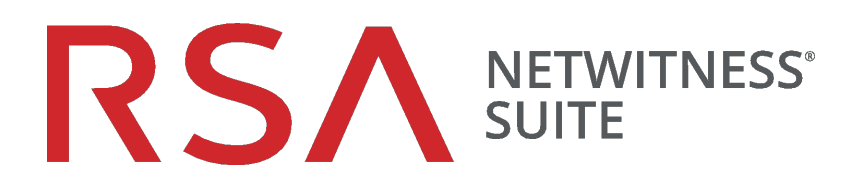

# Guía de implementación

para la versión 11.0

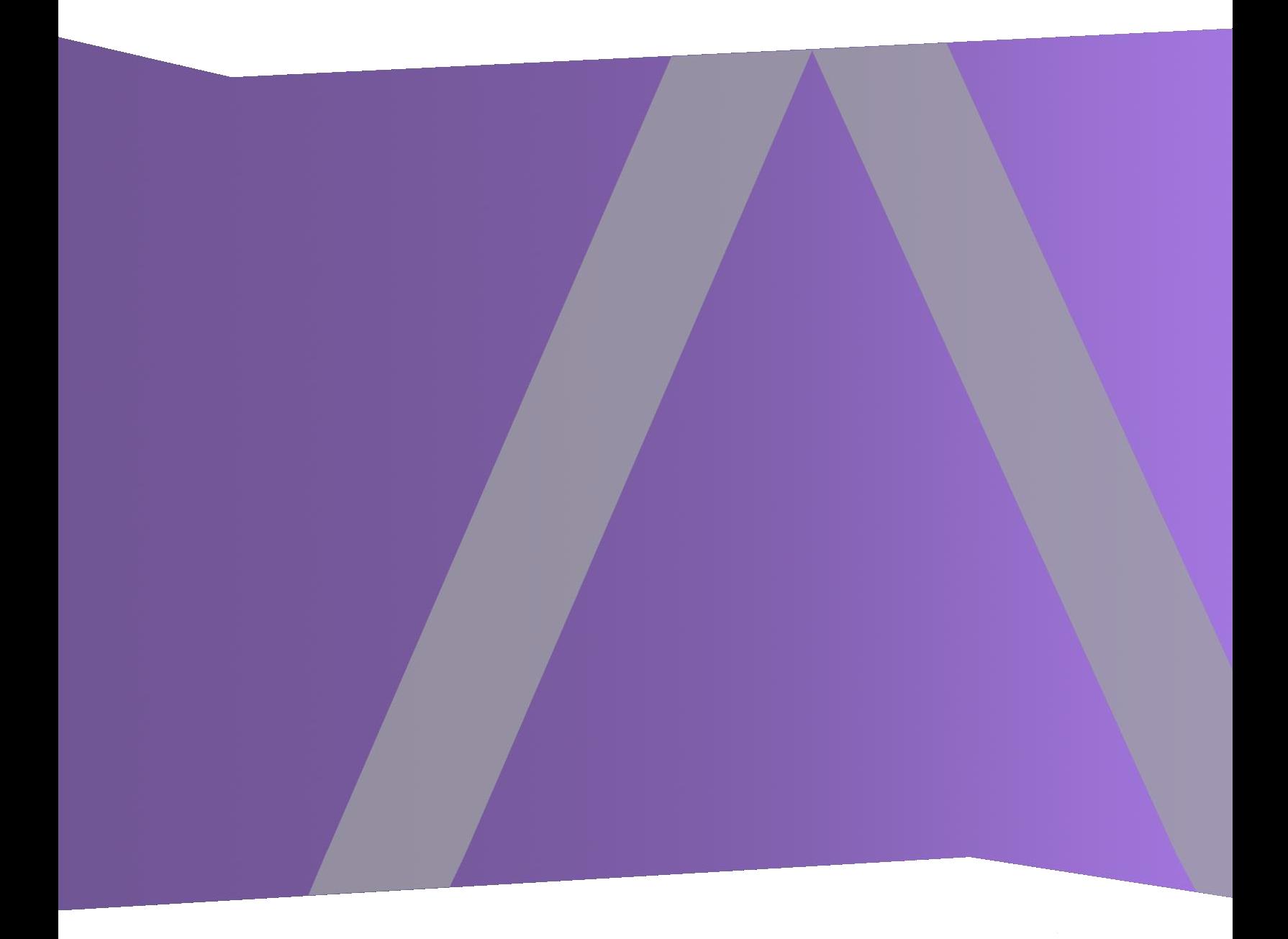

Copyright © 1994-2017 Dell Inc. or its subsidiaries. All Rights Reserved.

## **Información de contacto**

RSA Link en [https://community.rsa.com](https://community.rsa.com/) contiene una base de conocimientos que responde a las preguntas comunes y brinda soluciones para problemas conocidos, documentación de productos, análisis de la comunidad y administración de casos.

## **Marcas comerciales**

Para obtener una lista de las marcas comerciales de RSA, visite [mexico.emc.com/legal/emc](https://mexico.emc.com/legal/emc-corporation-trademarks.htm#rsa)[corporation-trademarks.htm#rsa](https://mexico.emc.com/legal/emc-corporation-trademarks.htm#rsa) (visite el sitio web de su país correspondiente).

## **Acuerdo de licencia**

Este software y la documentación asociada son propiedad e información confidencial de EMC, se suministran bajo licencia, y pueden utilizarse y copiarse solamente de acuerdo con los términos de dicha licencia y con el aviso de copyright mencionado a continuación. No se puede suministrar a ninguna persona, ni poner a su disposición de cualquier otra manera, este software ni la documentación, o cualquier copia de estos elementos.

Este documento no constituye ninguna transferencia de titularidad ni propiedad del software, la documentación o cualquier derecho de propiedad intelectual. Cualquier uso o reproducción sin autorización de este software y de la documentación pueden estar sujetos a responsabilidad civil o penal.

Este software está sujeto a cambios sin aviso y no debe considerarse un compromiso asumido por EMC.

## **Licencias de otros fabricantes**

Este producto puede incluir software que ha sido desarrollado por otros fabricantes. El texto de los acuerdos de licencia que se aplican al software de otros fabricantes en este producto puede encontrarse en la página de documentación del producto en RSA Link. Al usar este producto, el usuario acepta regirse totalmente por los términos de los acuerdos de licencia.

### **Nota sobre tecnologías de cifrado**

Es posible que este producto contenga tecnologías de cifrado. Muchos países prohíben o limitan el uso, la importación o la exportación de las tecnologías de cifrado, y las regulaciones actuales de uso, importación y exportación deben cumplirse cuando se use, importe o exporte este producto.

## **Distribución**

EMC considera que la información de esta publicación es precisa en el momento de su publicación. La información está sujeta a cambios sin previo aviso.

febrero 2018

# **Contenido**

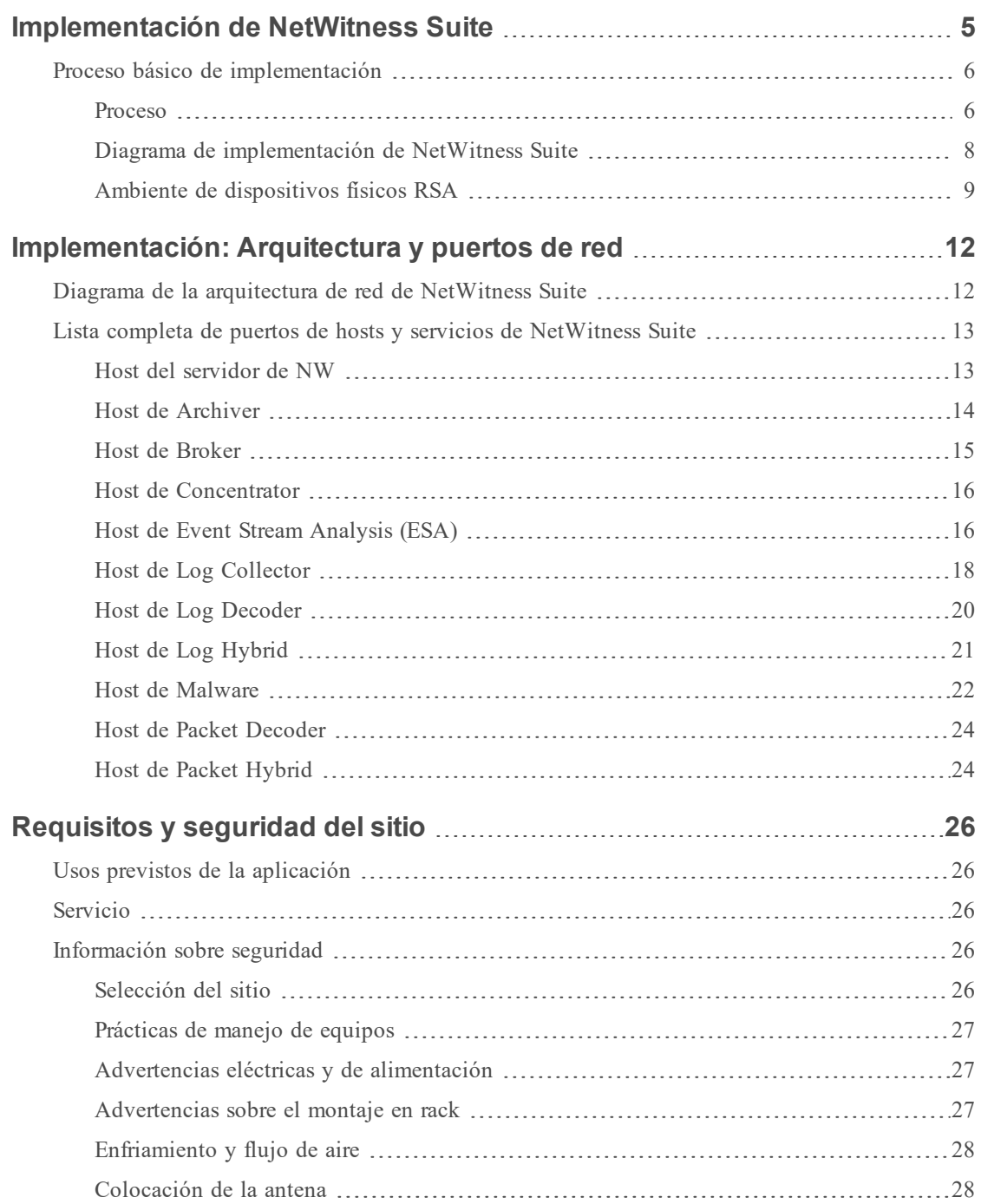

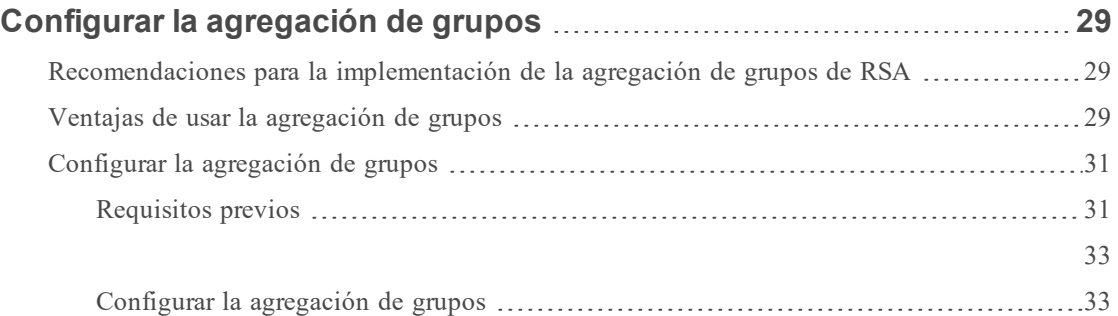

# <span id="page-4-0"></span>**Implementación de NetWitness Suite**

En esta guía se describen los requisitos básicos de una implementación de NetWitness Suite y se presentan escenarios opcionales para abordar las necesidades de su empresa. Puede utilizar redes distribuidas para instalar Brokers, Concentrators, Decoders y Log Decoders en diversas ubicaciones geográficas antes de que el Servidor de NetWitness se instale y se ponga en línea. Incluso en redes pequeñas, la planificación puede garantizar que todo funcione correctamente cuando esté listo para poner los hosts en línea.

**Nota:** En este documento se hace referencia a varios documentos adicionales disponibles en RSA Link. Vaya a la Tabla maestra de [contenido](https://community.rsa.com/docs/DOC-81328) para la versión 11.0 para buscar los documentos de NetWitness Suite 11.0.

Existen muchos factores que debe tener en cuenta antes de implementar NetWitness Suite. Los siguientes elementos son solo algunos de estos factores. Cuando considere estos factores, debe calcular los requisitos de crecimiento y almacenamiento.

- <sup>l</sup> El tamaño de su empresa (es decir, la cantidad de ubicaciones y personas que utilizarán NetWitness Suite.
- El volumen de paquetes y registros que debe procesar.
- <sup>l</sup> El rendimiento que necesita cada función de usuario de NetWitness Suite para desempeñar su trabajo de manera eficaz.
- La prevención del tiempo fuera (es decir, cómo evitar un punto único de falla).
- El ambiente en el cual planea ejecutar NetWitness Suite
	- n Dispositivos RSA (software que se ejecuta en hardware proporcionado por RSA) Consulte la *Guía de instalación de hosts físicos* de *RSA NetWitness® Suite* para obtener instrucciones detalladas sobre cómo implementar dispositivos RSA.
	- Software solo proporcionado por RSA:
		- Hosts virtuales en las instalaciones
		- VCloud:
			- Amazon Web Services (AWS)
			- $\bullet$  Azure

## <span id="page-5-0"></span>**Proceso básico de implementación**

Antes de que pueda implementar NetWitness Suite, necesita:

- <sup>l</sup> Considerar los requisitos de su empresa y comprender el proceso de implementación.
- <sup>l</sup> Tener un panorama general de la complejidad y el alcance de una implementación de NetWitness Suite.

## <span id="page-5-1"></span>**Proceso**

Los componentes y la topología de una red de NetWitness Suite pueden variar en gran medida entre las instalaciones y se deben planear cuidadosamente antes del inicio del proceso. La planificación inicial incluye:

- Consideración de los requisitos del site y los requisitos de seguridad.
- Revisión de la arquitectura de red y el uso de puertos.
- Compatibilidad con la agregación de grupos en Archivers y Concentrators, y hosts virtuales.

Cuando esté listo para dar inicio a la implementación, la secuencia general es:

- Para los dispositivos RSA:
	- 1. Instalación de dispositivos y conexión a la red como se describe en las Guías de configuración de hardware de RSA NetWitness® Suite y la *Guía de instalación de hosts físicos* de *RSA NetWitness® Suite*.
	- 2. Configuración de la licencia de NetWitness Suite, como se describe en la *Guía de licencia* de *RSA NetWitness® Suite*.
	- 3. Configuración de los dispositivos y los servicios individuales, como se describe en la *Guía de introducción de hosts y servicios* de *RSA NetWitness® Suite*. Esta guía también describe los procedimientos para aplicar actualizaciones y prepararse para las actualizaciones de versión.
- <sup>l</sup> Para los hosts virtuales en las instalaciones, siga las instrucciones de la *Guía de instalación de hosts virtuales* de *RSA NetWitness® Suite*.
- <sup>l</sup> Para AWS, siga las instrucciones de la *Guía de implementación de AWS* de *RSA NetWitness® Suite*.
- <sup>l</sup> Para Azure, siga las instrucciones de la *Guía de implementación de Azure* de *RSA NetWitness® Suite*.

Cuando actualice los hosts y los servicios, siga las reglas recomendadas en el tema "Ejecución en modo mixto" de la *Guía de introducción de hosts y servicios de RSA NetWitness Suite*.

## <span id="page-7-0"></span>**Diagrama de implementación de NetWitness Suite**

El siguiente diagrama ilustra una implementación básica de NetWitness Suite de múltiples sites.

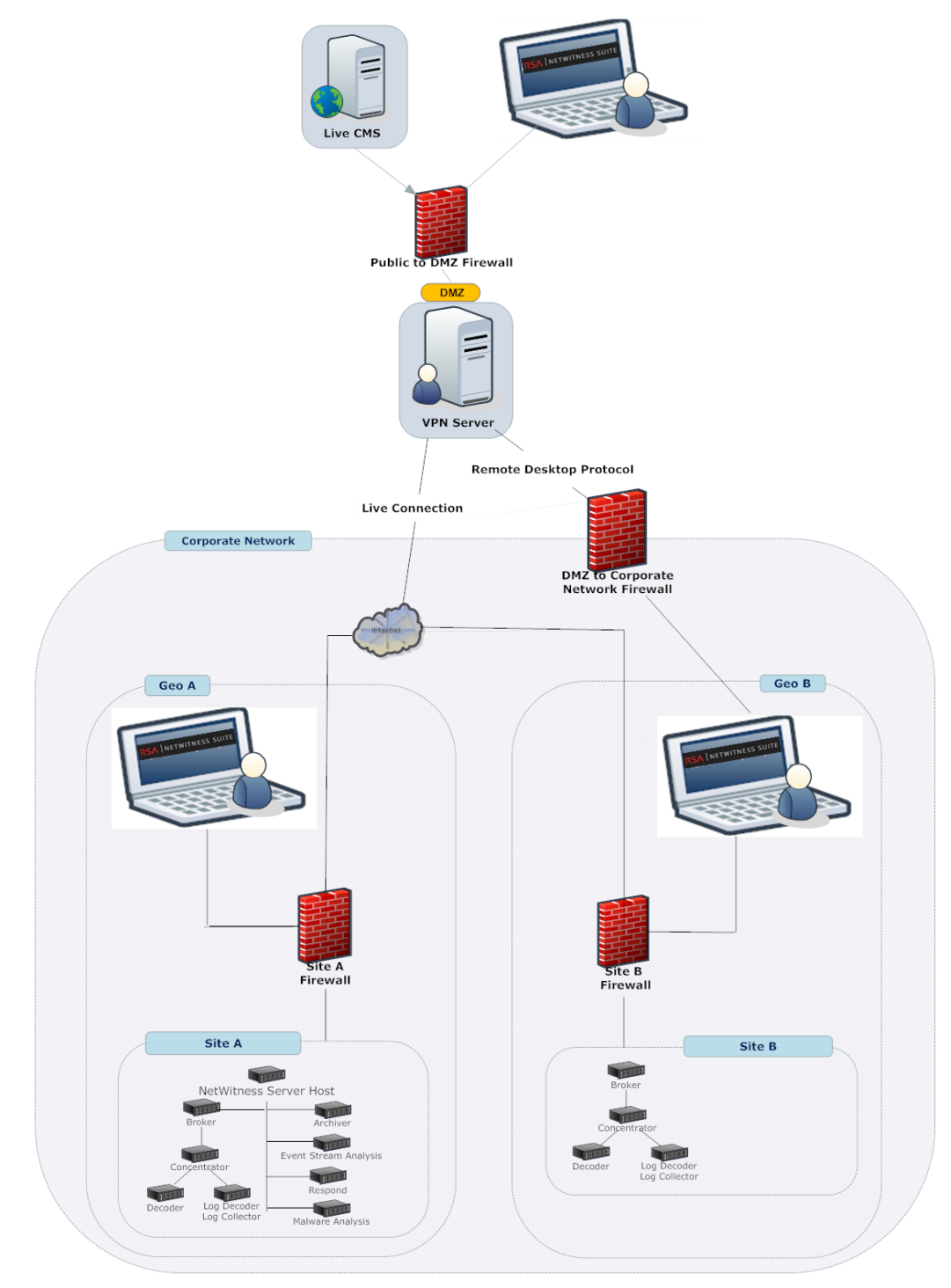

## <span id="page-8-0"></span>**Ambiente de dispositivos físicos RSA**

En el siguiente diagrama se ilustra una implementación básica de NetWitness Suite alojada en hardware de RSA.

# RSA NetWitness® Suite **Physical Appliance Deployment**

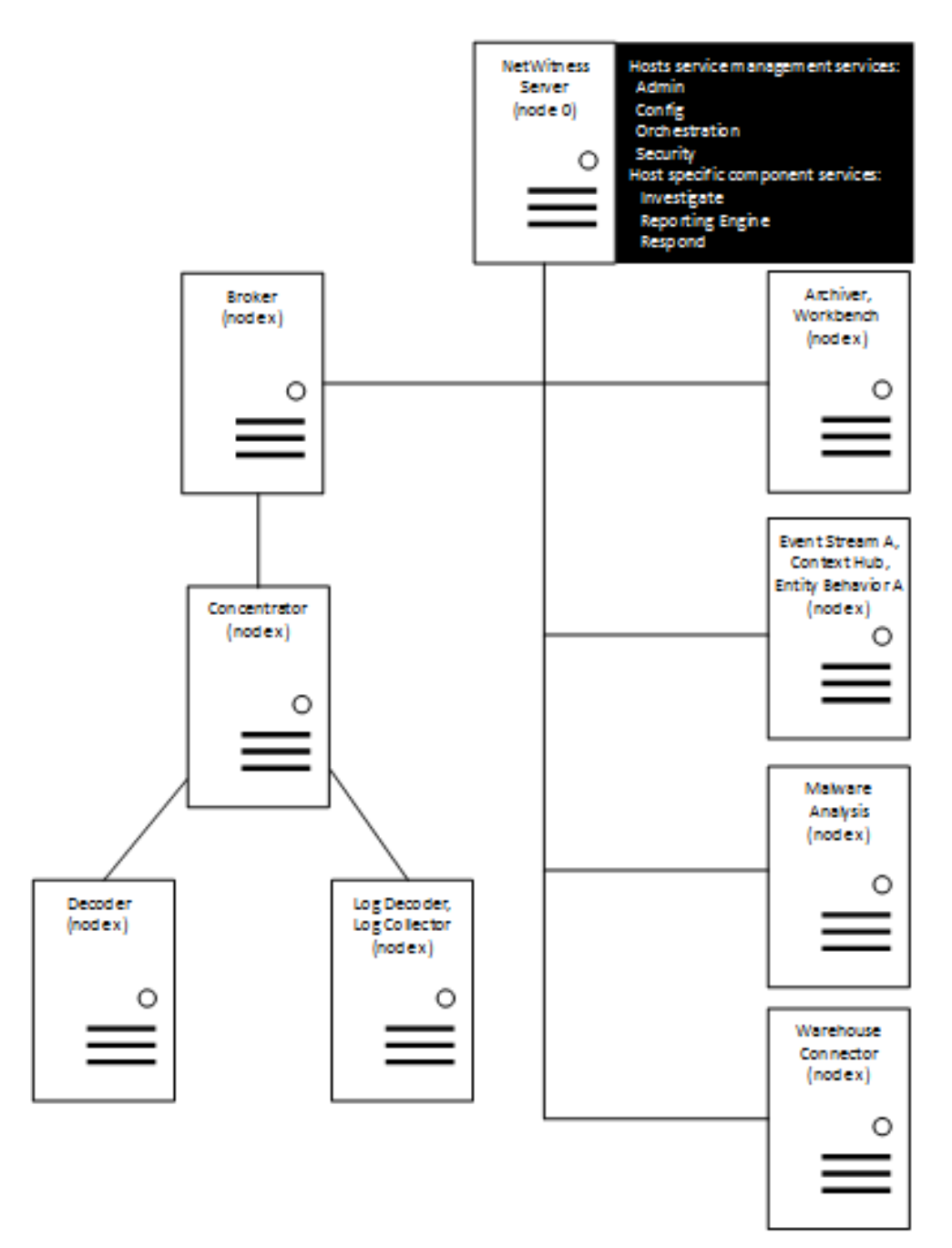

En el siguiente diagrama se ilustra una implementación básica de NetWitness Suite alojada virtualmente. Consulte la Guía de instalación virtuales en las instalaciones de RSA NetWitness® Suite para obtener detalles.

# RSA NetWitness® Suite **On-Prem Virtual Deployment**

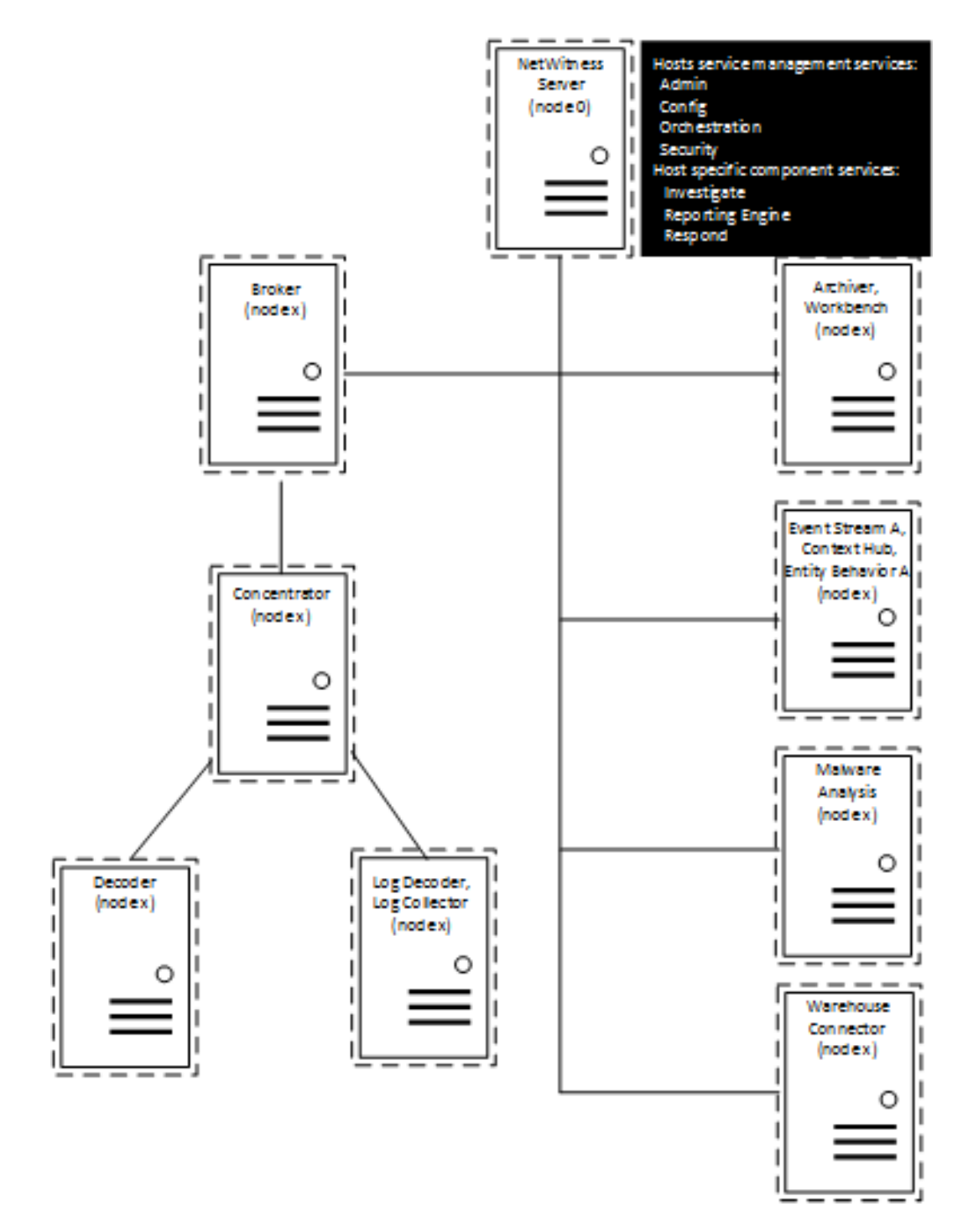

# <span id="page-11-0"></span>**Implementación: Arquitectura y puertos de red**

Consulte el diagrama y la tabla de puertos siguientes para asegurarse de que todos los puertos pertinentes estén abiertos para los componentes de la implementación de NetWitness Suite de modo que exista comunicación entre ellos.

## <span id="page-11-1"></span>**Diagrama de la arquitectura de red de NetWitness Suite**

En el siguiente diagrama se ilustra la arquitectura de red de NetWitness Suite, incluidos todos los productos que la componen.

**Nota:** Los hosts de NetWitness Suite Core deben ser capaces de comunicarse con el Servidor de NetWitness (servidor primario en una implementación de múltiples servidores) a través del puerto UDP 123 para la sincronización horaria de NTP.

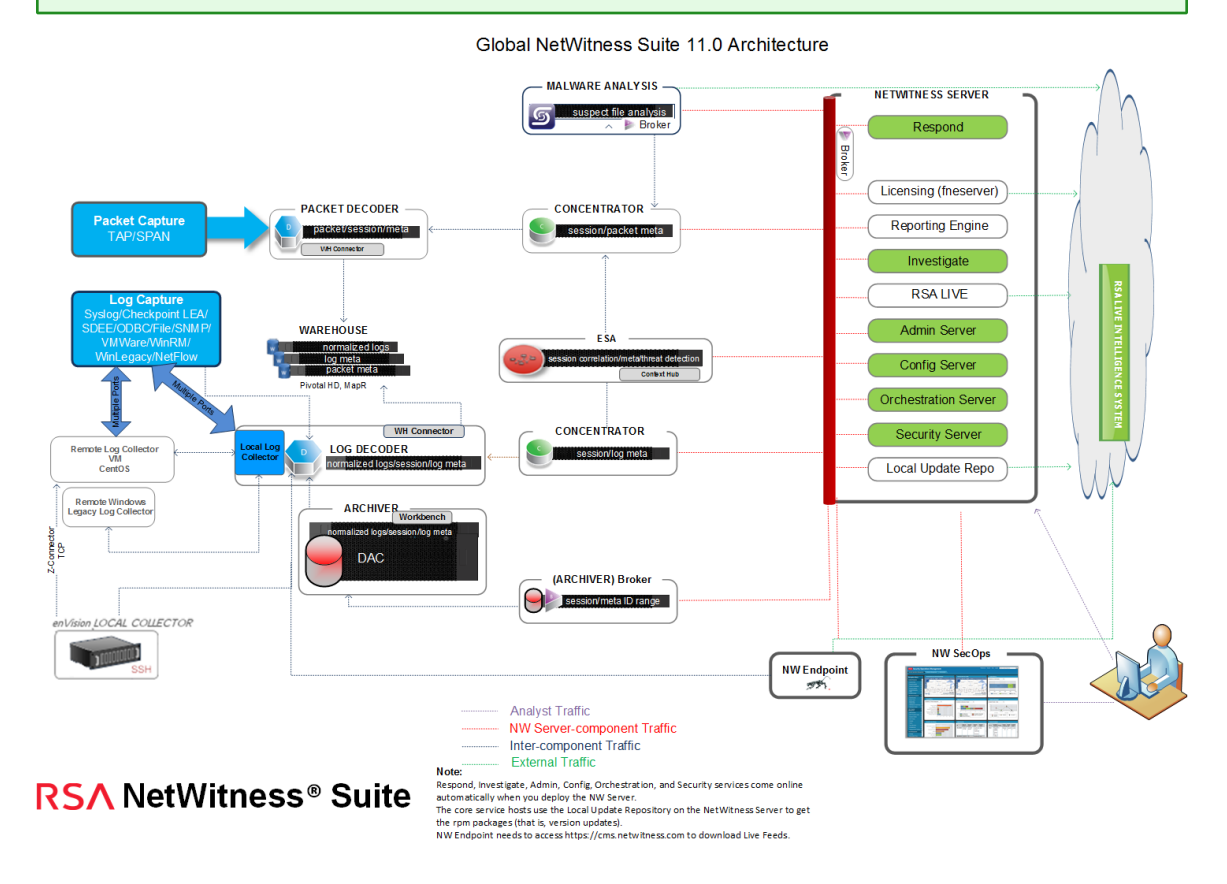

## <span id="page-12-0"></span>**Lista completa de puertos de hosts y servicios de NetWitness Suite**

**Nota:** 1.) Para los puertos que se usan en la recopilación de eventos a través del Registros de NetWitness, consulte **Aspectos básicos** en la *Guía de implementación de la recopilación de registros*.

Esta sección contiene las especificaciones de puerto para los siguientes hosts.

Host del [servidor](#page-12-1) de NW Host de Log [Decoder](#page-19-0) Host de [Archiver](#page-13-0) Host de Log [Hybrid](#page-20-0) Host de [Broker](#page-14-0) Host de [Malware](#page-21-0) Host de [Concentrator](#page-15-0) Host de Packet [Decoder](#page-23-0) Host de Event Stream [Analysis](#page-15-1) Host de Packet [Hybrid](#page-23-1) Host de Log [Collector](#page-17-0)

#### <span id="page-12-1"></span>**Host del servidor de NW**

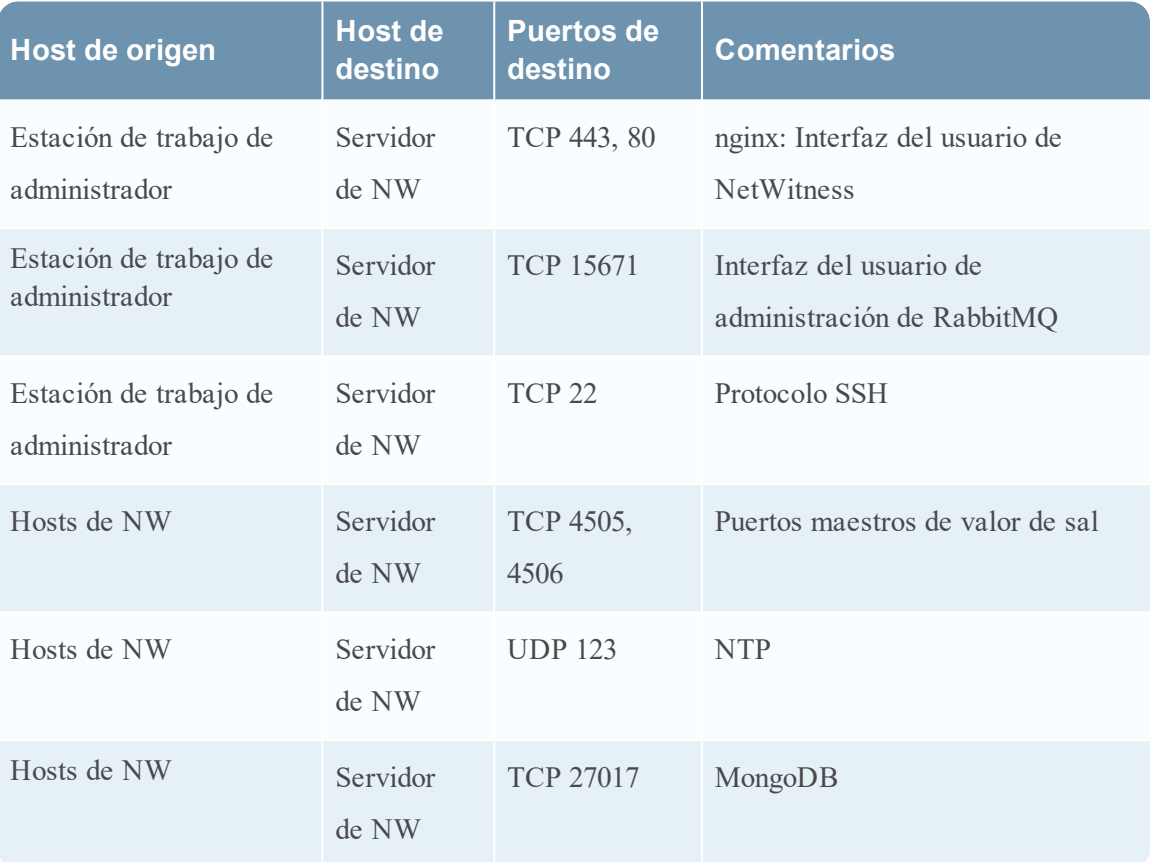

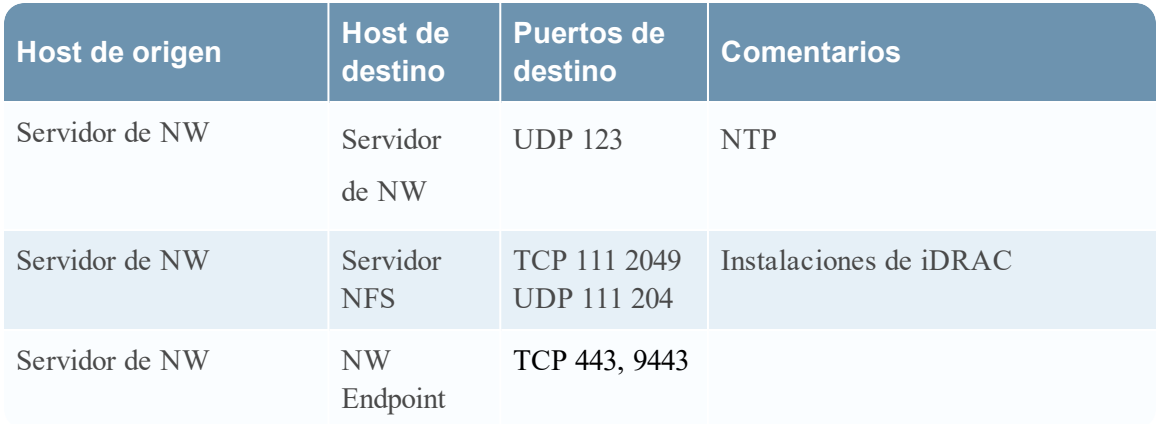

## <span id="page-13-0"></span>**Host de Archiver**

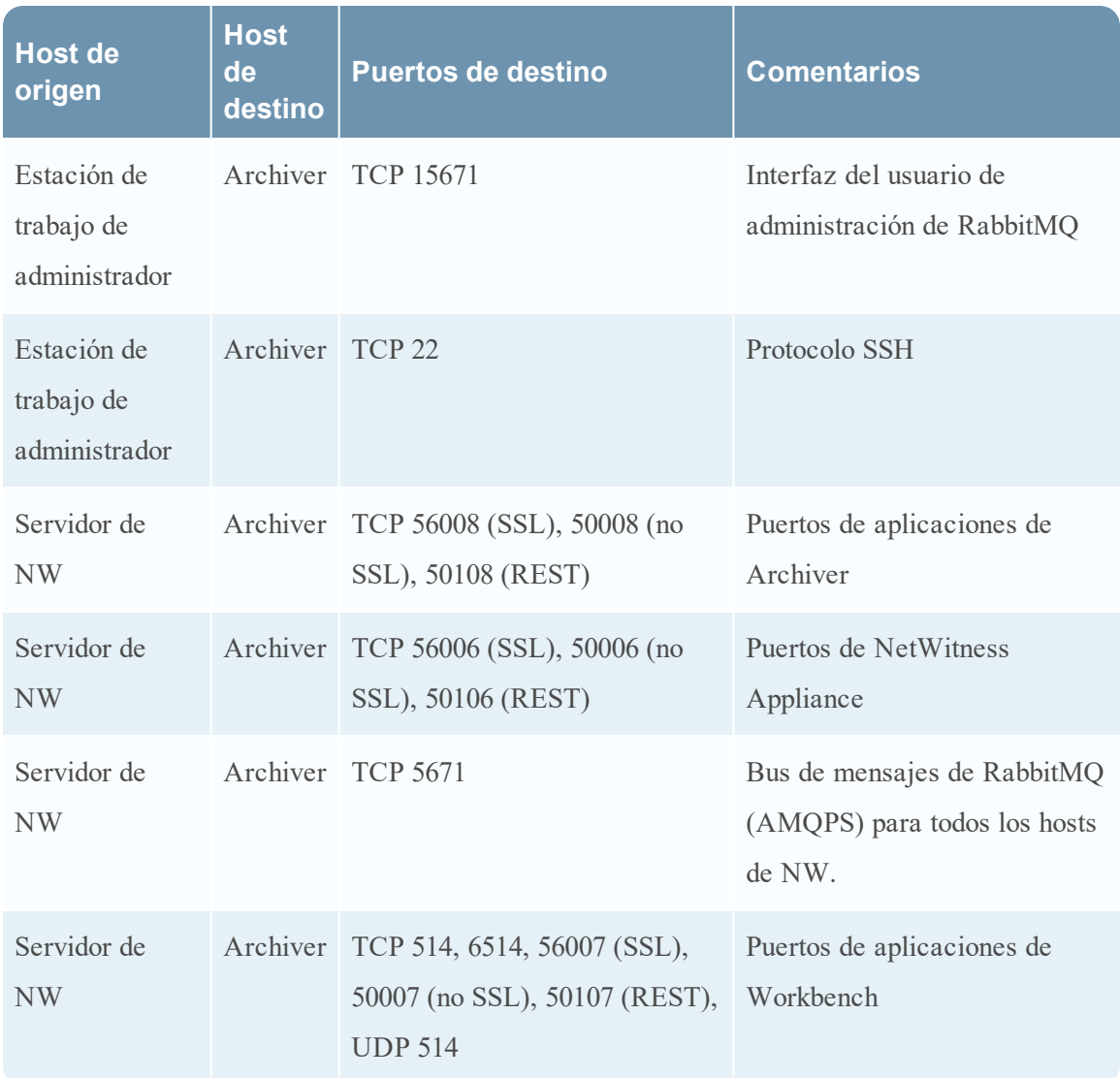

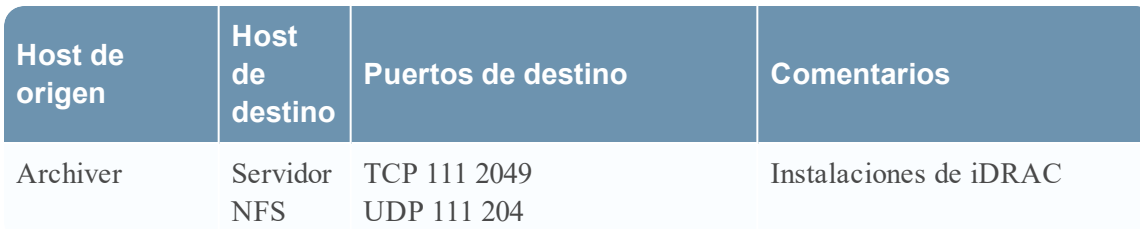

## <span id="page-14-0"></span>**Host de Broker**

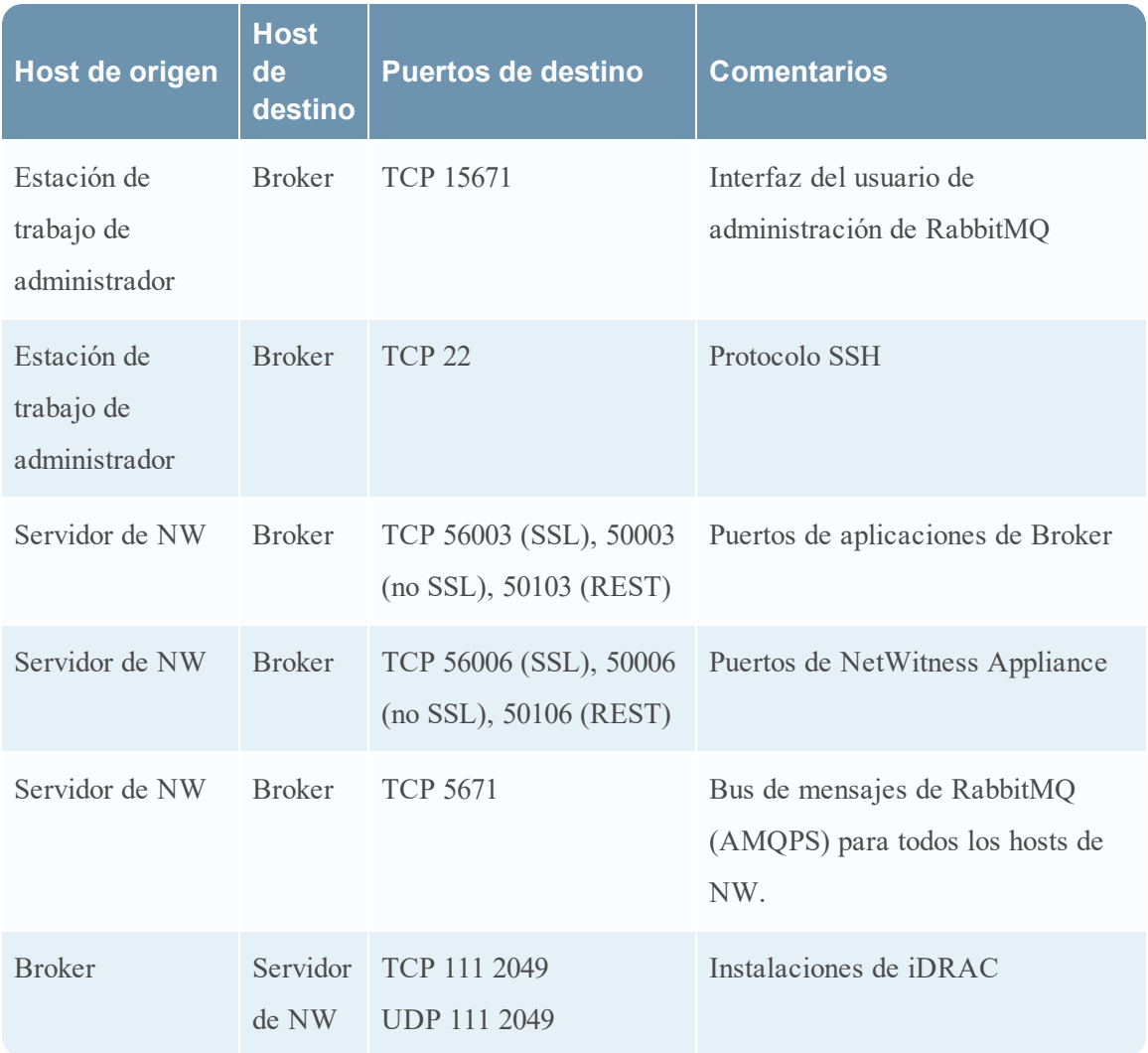

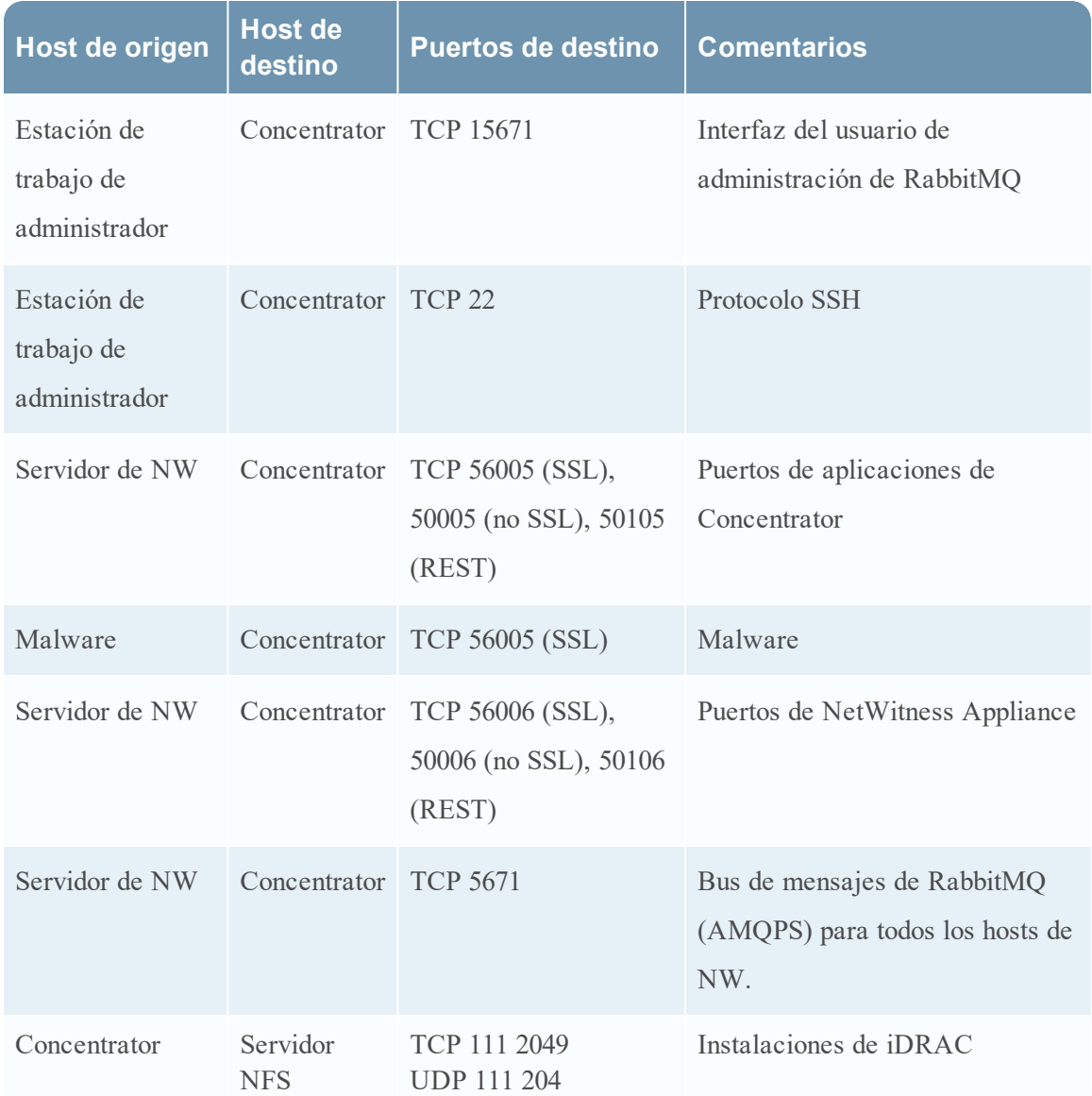

### <span id="page-15-0"></span>**Host de Concentrator**

## <span id="page-15-1"></span>**Host de Event Stream Analysis (ESA)**

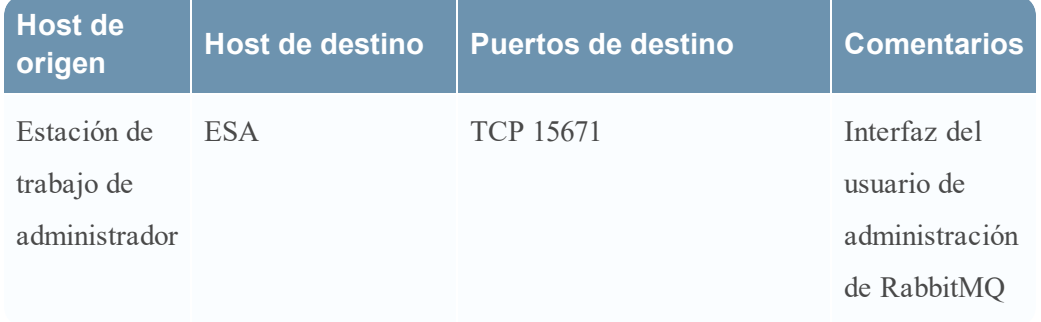

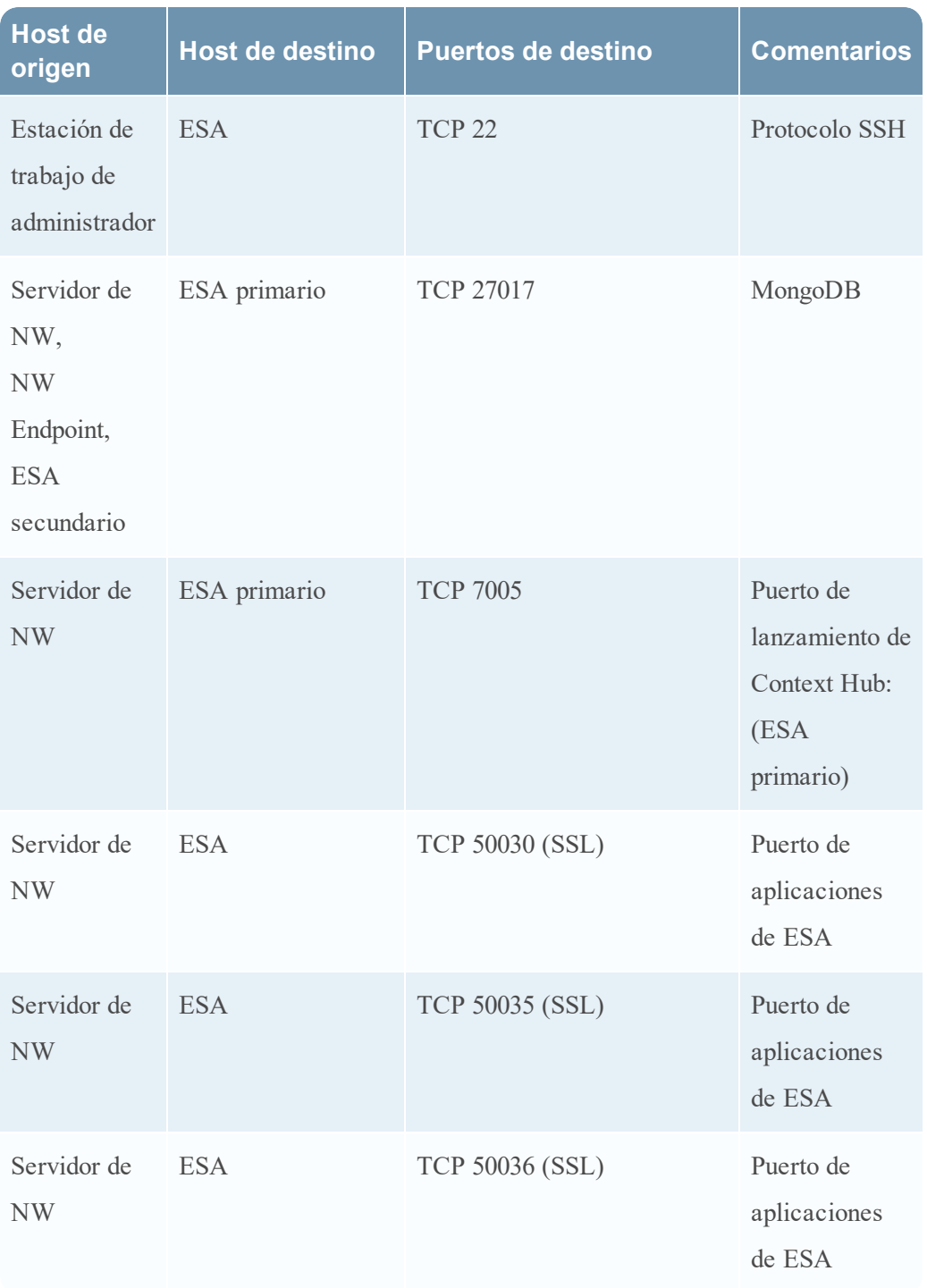

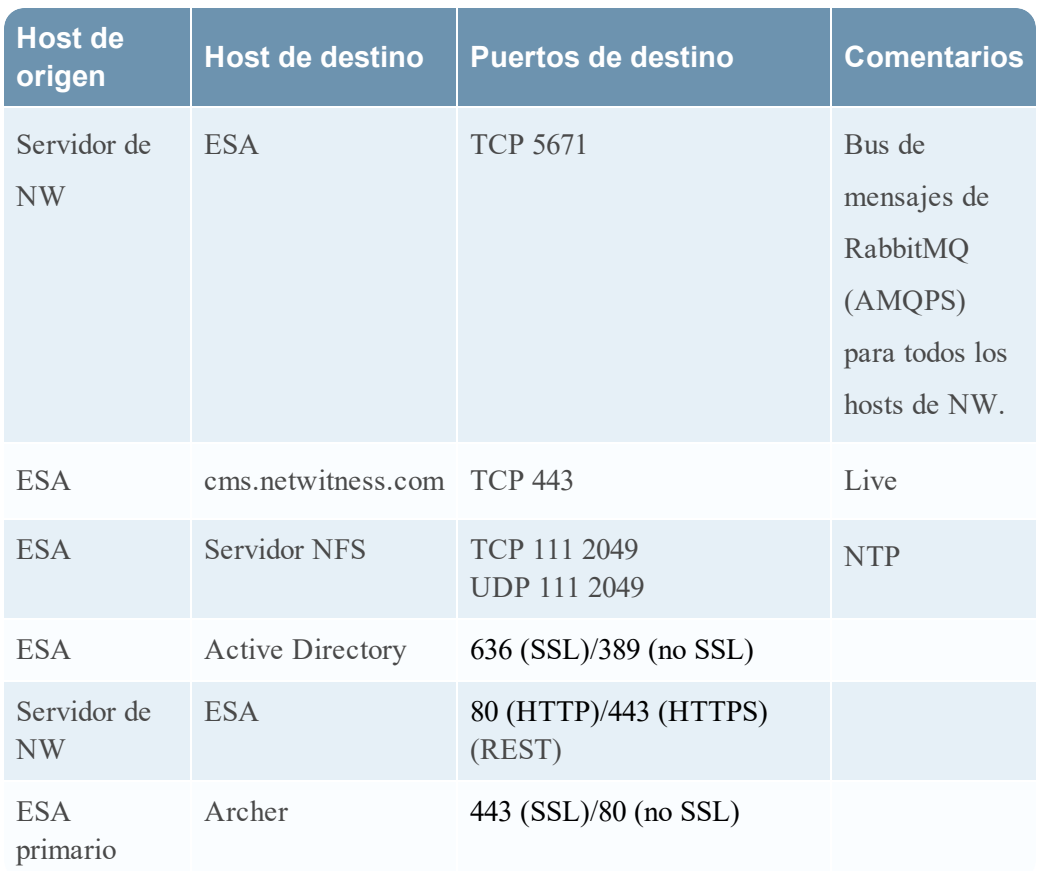

## <span id="page-17-0"></span>**Host de Log Collector**

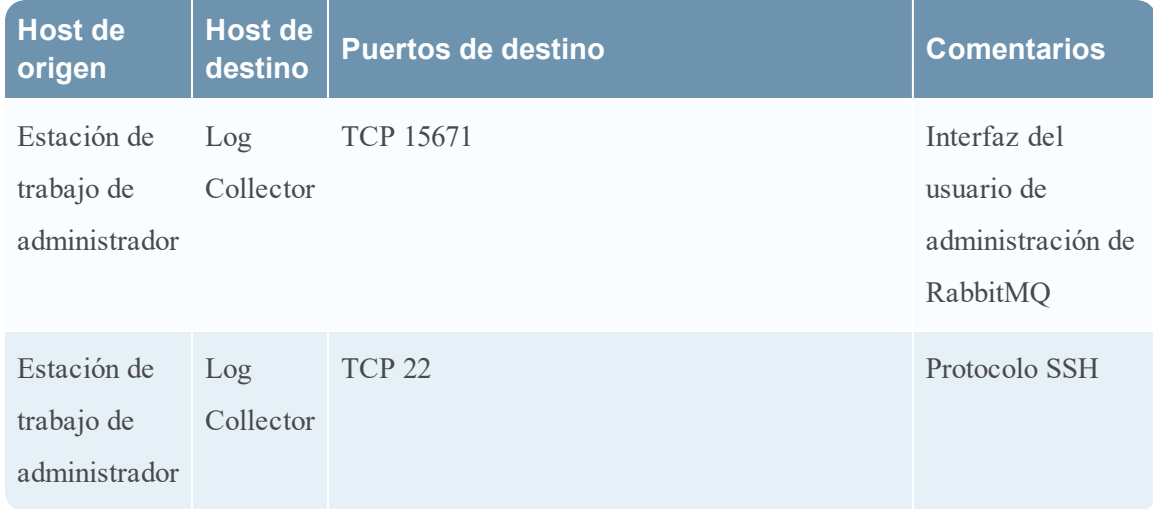

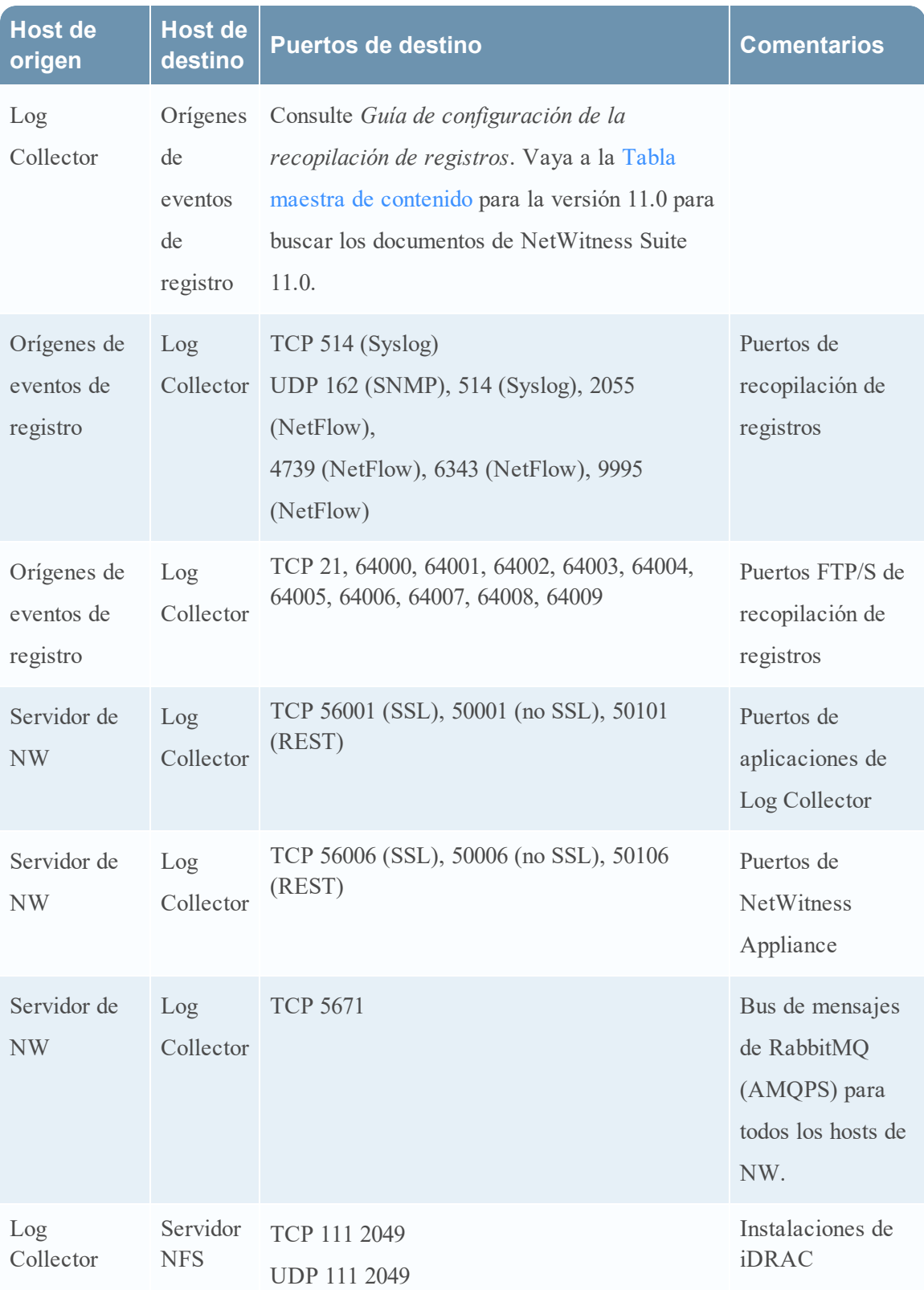

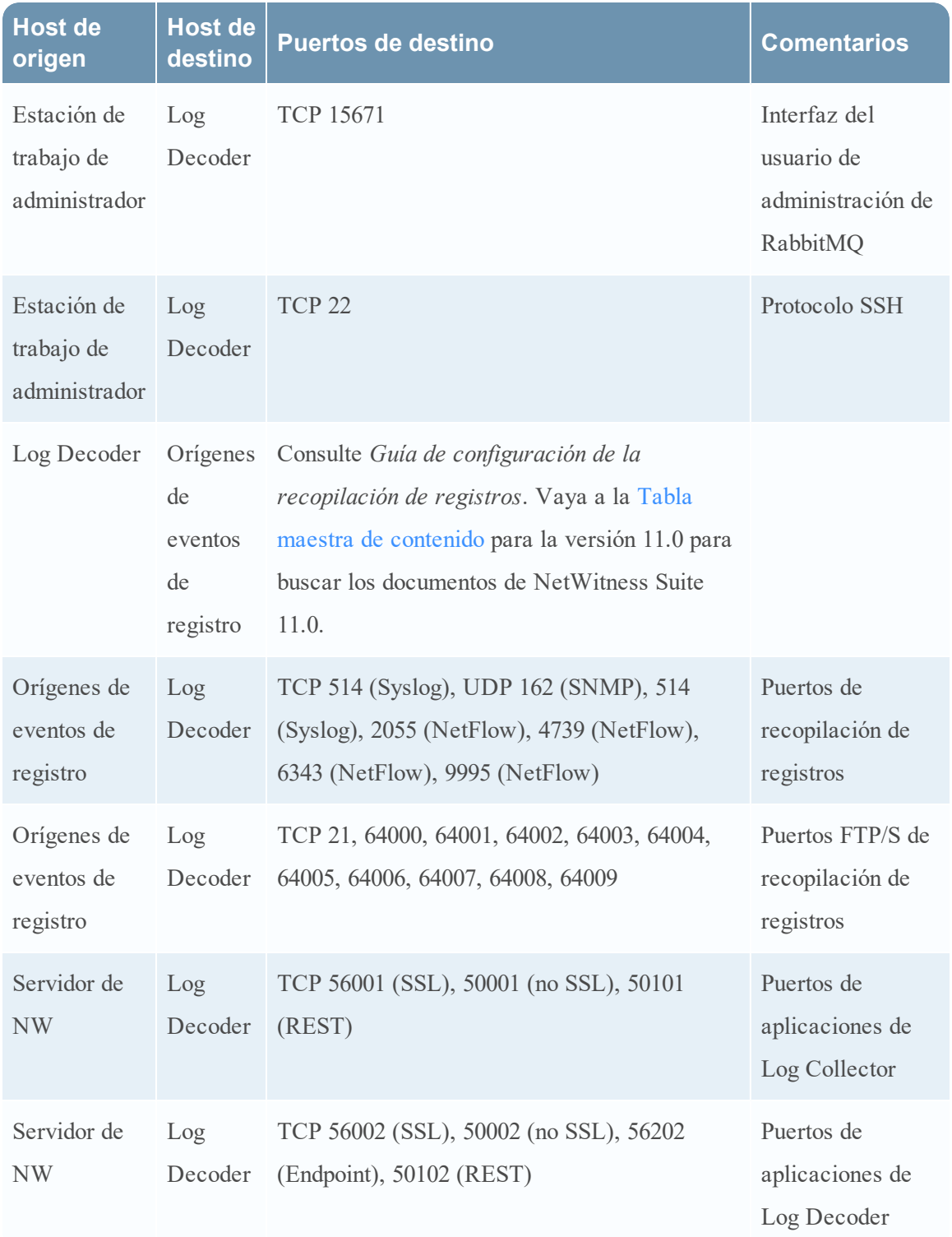

## <span id="page-19-0"></span>**Host de Log Decoder**

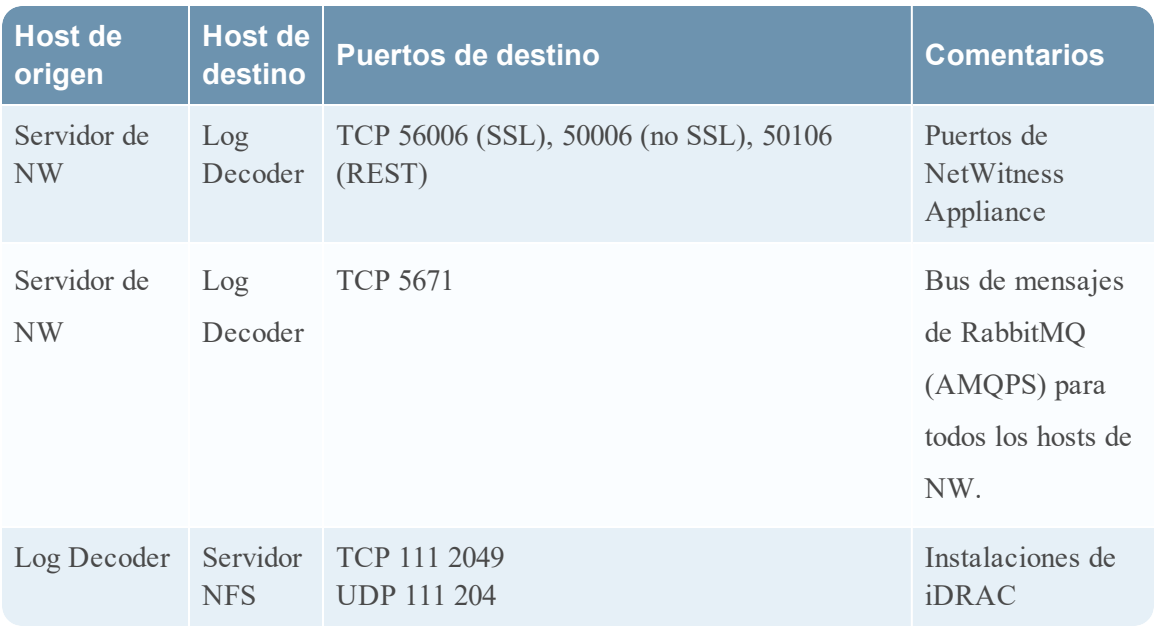

## <span id="page-20-0"></span>**Host de Log Hybrid**

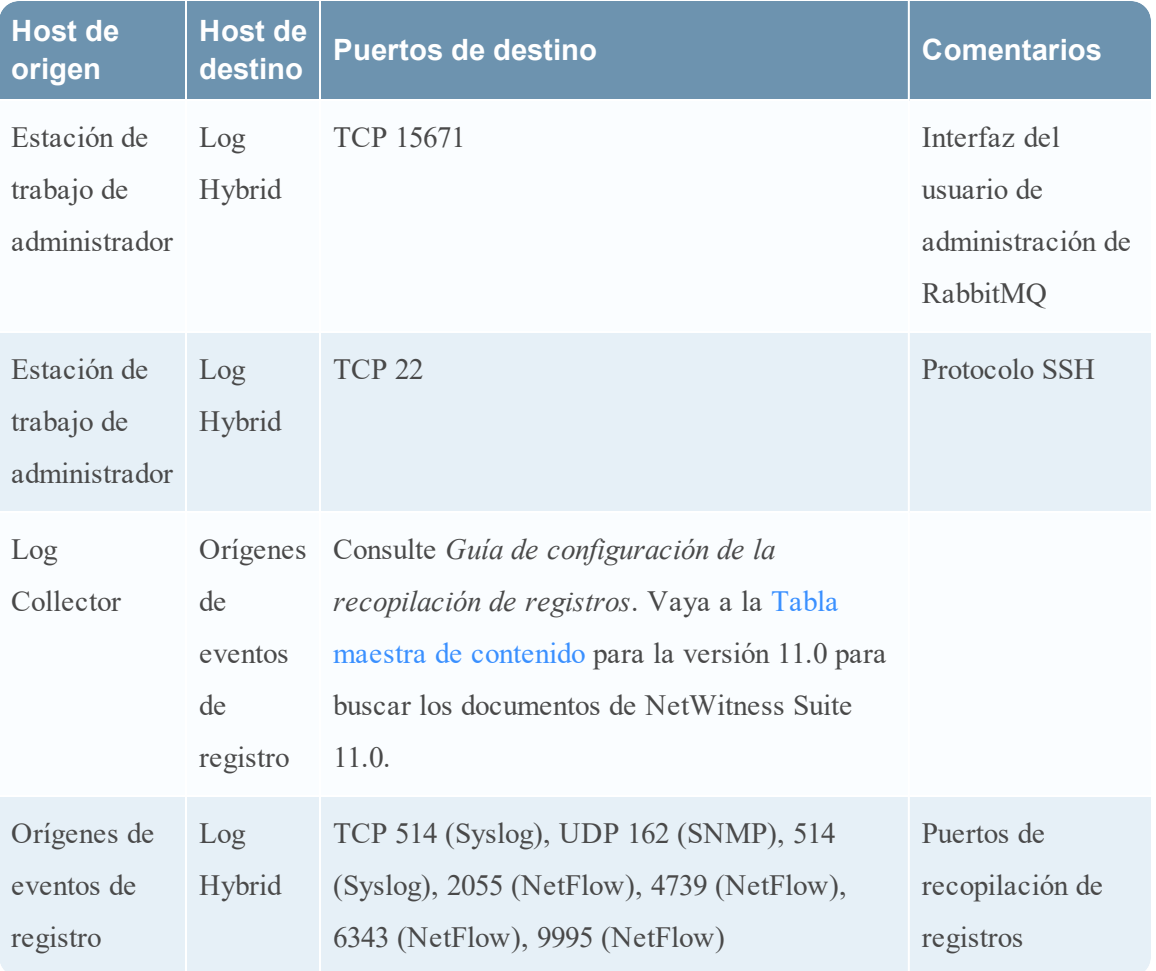

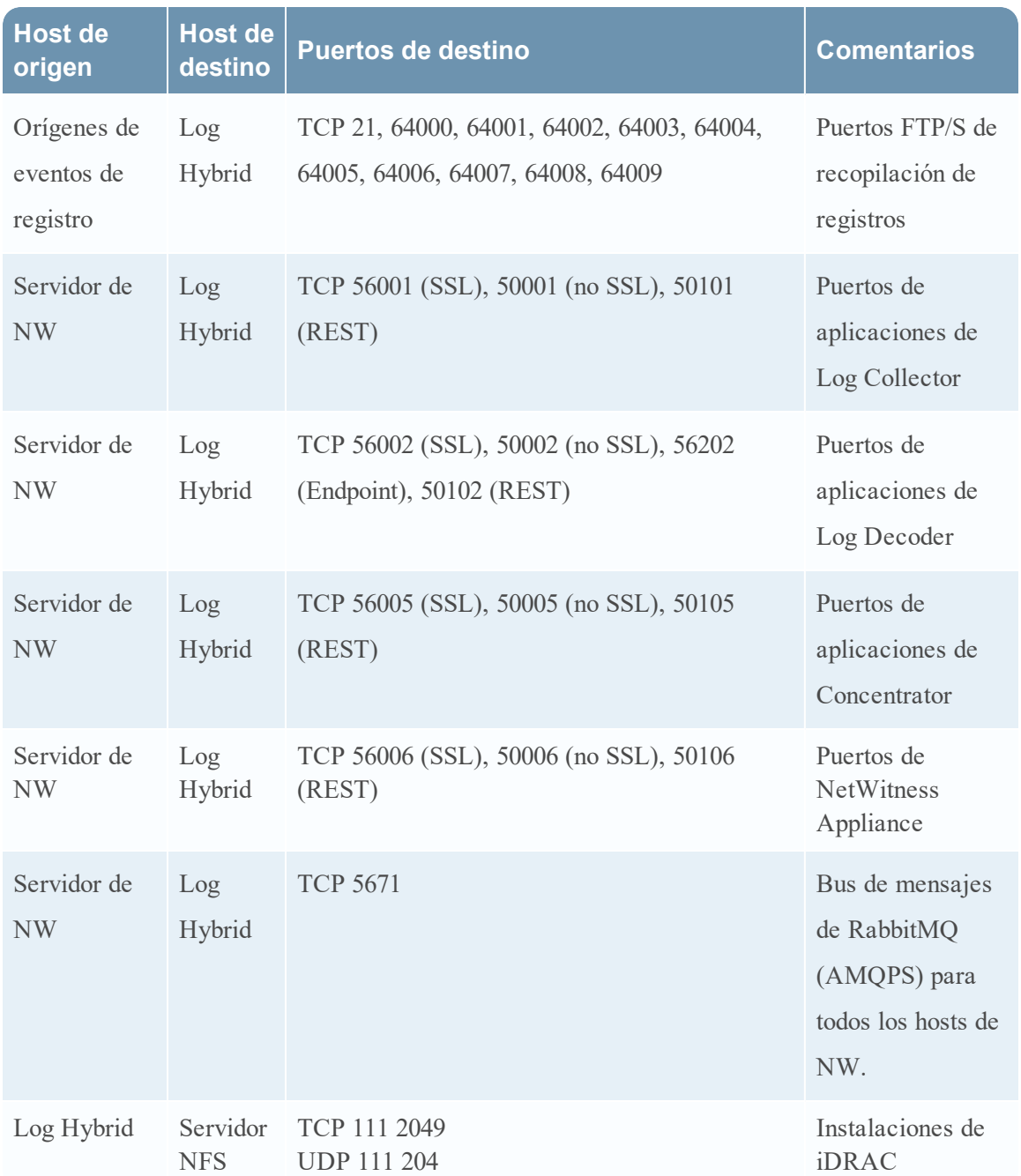

## <span id="page-21-0"></span>**Host de Malware**

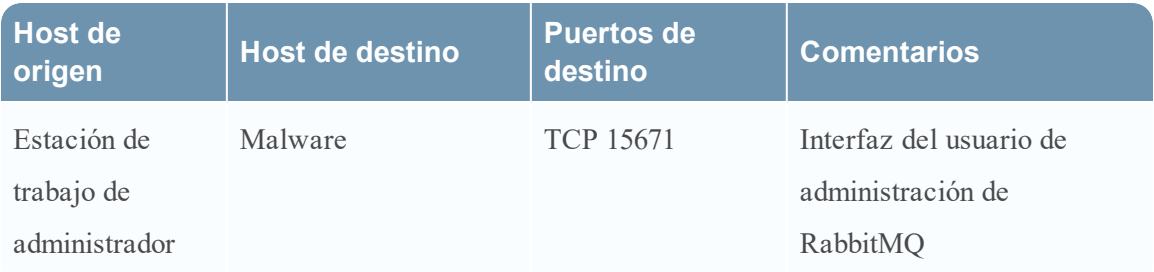

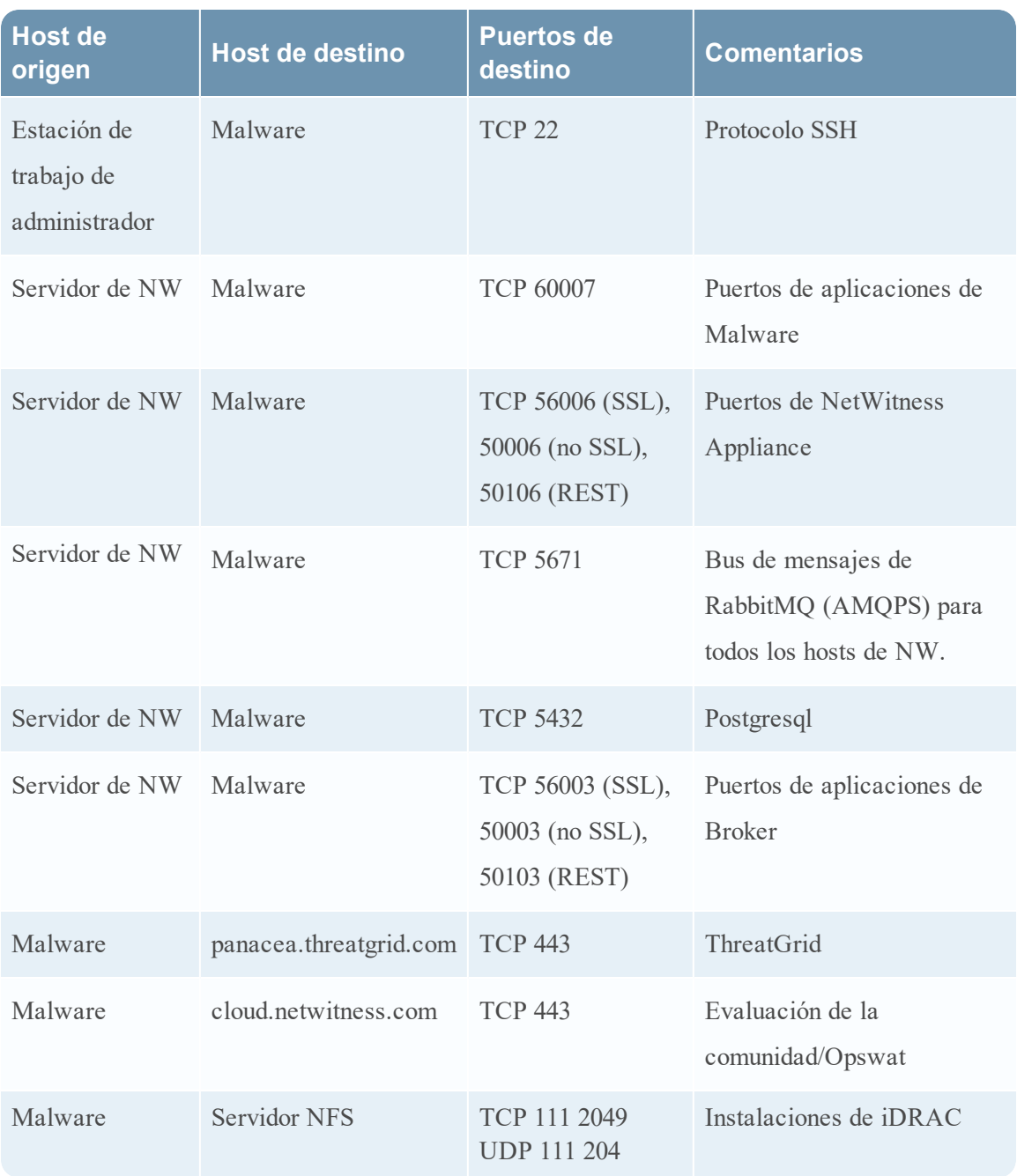

## <span id="page-23-0"></span>**Host de Packet Decoder**

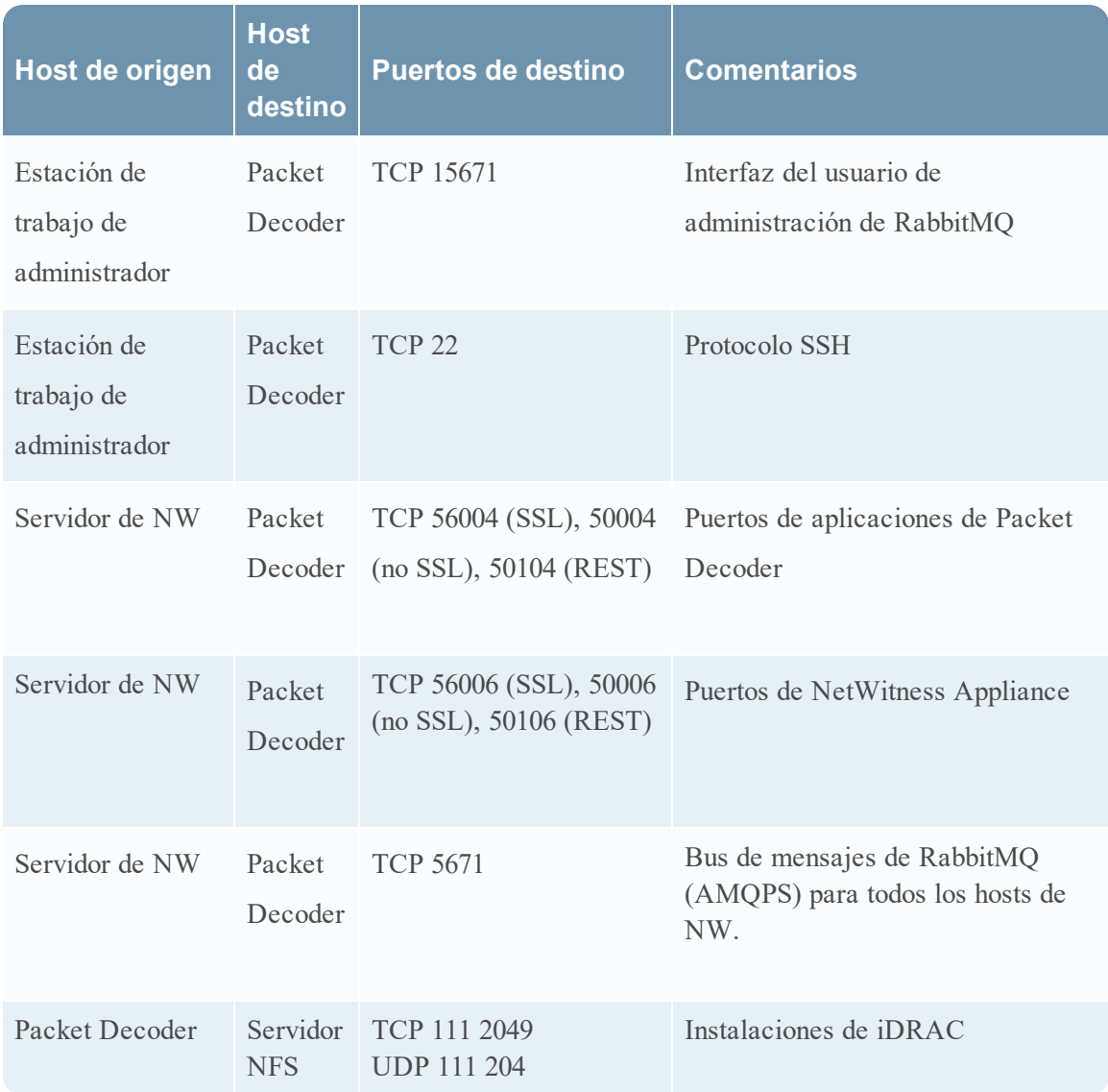

## <span id="page-23-1"></span>**Host de Packet Hybrid**

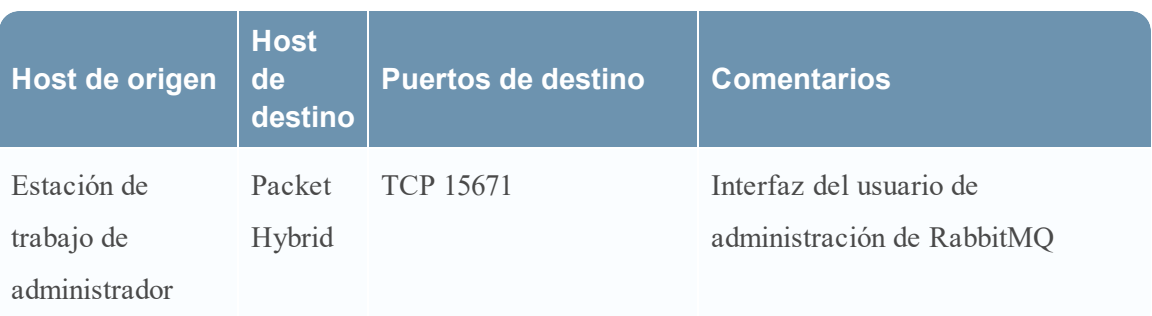

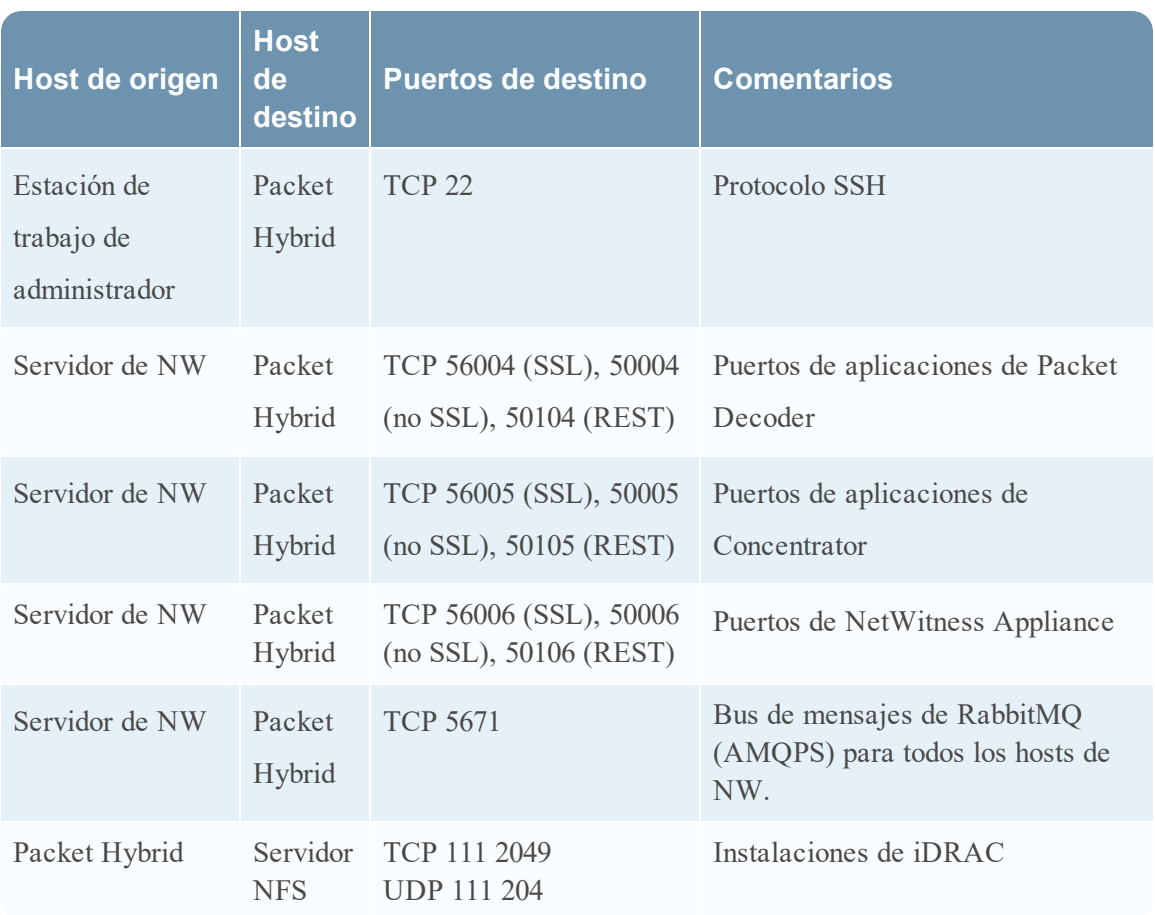

## <span id="page-25-0"></span>**Requisitos y seguridad del sitio**

<span id="page-25-1"></span>Asegúrese de leer este tema con detención y respete todas las advertencias y las precauciones antes de instalar o realizar el mantenimiento de los dispositivos de RSA.

## **Usos previstos de la aplicación**

Este producto se evaluó como un equipo de tecnología de la información (ITE) que se puede instalar en oficinas, escuelas, salas de computadoras y ubicaciones interiores similares de tipo comercial. Este dispositivo no está diseñado para ningún tipo de conexión a un cable para exteriores.

## <span id="page-25-2"></span>**Servicio**

Este dispositivo no contiene componentes que el usuario pueda reparar. Si se produce un desperfecto, póngase en contacto con Atención al cliente. En una condición de falla, se pueden generar altas temperaturas dentro del sistema, las cuales pueden activar una señal de alarma. En caso de una señal de alarma, desconecte inmediatamente el dispositivo de la fuente de alimentación y póngase en contacto con Atención al cliente. El funcionamiento del dispositivo en estas condiciones será inseguro y puede causar lesiones o daños materiales.

## <span id="page-25-4"></span><span id="page-25-3"></span>**Información sobre seguridad**

### **Selección del sitio**

El sistema está diseñado para funcionar en un ambiente de oficina típico. Elija un sitio que esté:

- <sup>l</sup> Limpio, seco y libre de partículas transportadas por el aire (más allá del polvo normal de una habitación).
- Bien ventilado y lejos de fuentes de calor, entre ellas, luz solar directa y
- radiadores.
- Lejos de fuentes de vibración o de golpes físicos.
- <sup>l</sup> Aislado de campos electromagnéticos fuertes producidos por dispositivos eléctricos.
- En regiones susceptibles a tormentas eléctricas, se recomienda conectar el sistema a un supresor de sobretensión.
- Equipado con un tomacorriente de pared correctamente conectado a tierra.

<sup>l</sup> Provisto de espacio suficiente para acceder a los cables de la fuente de alimentación, debido a que actúan como el principal medio de desconexión del producto.

## <span id="page-26-0"></span>**Prácticas de manejo de equipos**

Reduzca el riesgo de lesiones o daño en los equipos mediante:

- El cumplimiento de requisitos locales de salud y seguridad ocupacionales cuando transfiera y levante equipos.
- <sup>l</sup> El uso de asistencia mecánica u otra que sea apropiada cuando transfiera y levante equipos.
- <sup>l</sup> La reducción del peso para lograr un manejo más sencillo gracias a la extracción de componentes fácilmente desmontables.

### <span id="page-26-1"></span>**Advertencias eléctricas y de alimentación**

**Precaución:** El botón de encendido, que se señala con una marca de alimentación en espera, NO apaga totalmente la alimentación AC del sistema; la alimentación en espera de 5 V permanece activa mientras el sistema está conectado. Para cortar la alimentación del sistema, debe desconectar los cables de alimentación AC del tomacorriente de pared.

- $\bullet$  No intente modificar ni usar un cable de alimentación AC si no es el tipo exacto que se exige. Se requiere un cable de AC por separado para cada fuente de alimentación del sistema.
- <sup>l</sup> Este producto no contiene componentes que el usuario pueda reparar. No abra el sistema.
- <sup>l</sup> Cuando reemplace una fuente de alimentación de conexión en caliente, desconecte el cable de alimentación de la fuente de alimentación que se va a reemplazar antes de quitarla del servidor.

### <span id="page-26-2"></span>**Advertencias sobre el montaje en rack**

- I rack del equipo se debe anclar a un soporte fijo para evitar que se incline cuando se extienda desde él un servidor o un equipo. El rack del equipo se debe instalar de acuerdo con las instrucciones de su fabricante.
- <sup>l</sup> El montaje del equipo en el rack se debe realizar sin que se presente una condición de peligro debido a una carga mecánica irregular.
- Extienda solo un equipo por vez desde el rack.
- <sup>l</sup> Para evitar el riesgo de una posible descarga eléctrica, debe implementarse una conexión a tierra de seguridad adecuada para el rack y cada pieza de equipo instalada en él.

## <span id="page-27-0"></span>**Enfriamiento y flujo de aire**

<span id="page-27-1"></span>La instalación del equipo se debe realizar de manera tal que no sea vea afectada la cantidad de flujo de aire que se necesita para el funcionamiento seguro del equipo.

### **Colocación de la antena**

Este equipo se debe instalar y usar con una distancia mínima de 7 cm entre el radiador y su cuerpo. Las antenas que se usan para este transmisor no deben estar en la misma ubicación ni se deben usar en conjunto con ninguna otra antena o transmisor.

# <span id="page-28-0"></span>**Configurar la agregación de grupos**

La agregación de grupos se usa para configurar varios servicios Archiver o Concentrator como un grupo y compartir las tareas de agregación entre ellos. Puede configurar varios servicios Archiver o Concentrator para que agreguen de manera eficiente desde varios servicios Log Decoder con el fin de mejorar el rendimiento de las consultas en los datos:

- Almacenados en el Archiver.
- <span id="page-28-1"></span>• Procesados a través del Concentrator.

## **Recomendaciones para la implementación de la agregación de grupos de RSA**

RSA recomienda la siguiente implementación para la agregación de grupos.

- Entre uno y dos Log Decoders
- <span id="page-28-2"></span>• Entre tres y cinco Archivers o Concentrators

## **Ventajas de usar la agregación de grupos**

Agregación de grupos:

- Aumenta la velocidad de las consultas de Security Analytics.
- <sup>l</sup> Mejora el rendimiento de las consultas agregadas (Count y Sum) en el ambiente.
- Mejora el rendimiento del servicio de investigación.
- <sup>l</sup> Ofrece la opción de almacenar datos durante más tiempo con fines de investigación.

En el siguiente diagrama se ilustra la agregación de grupos.

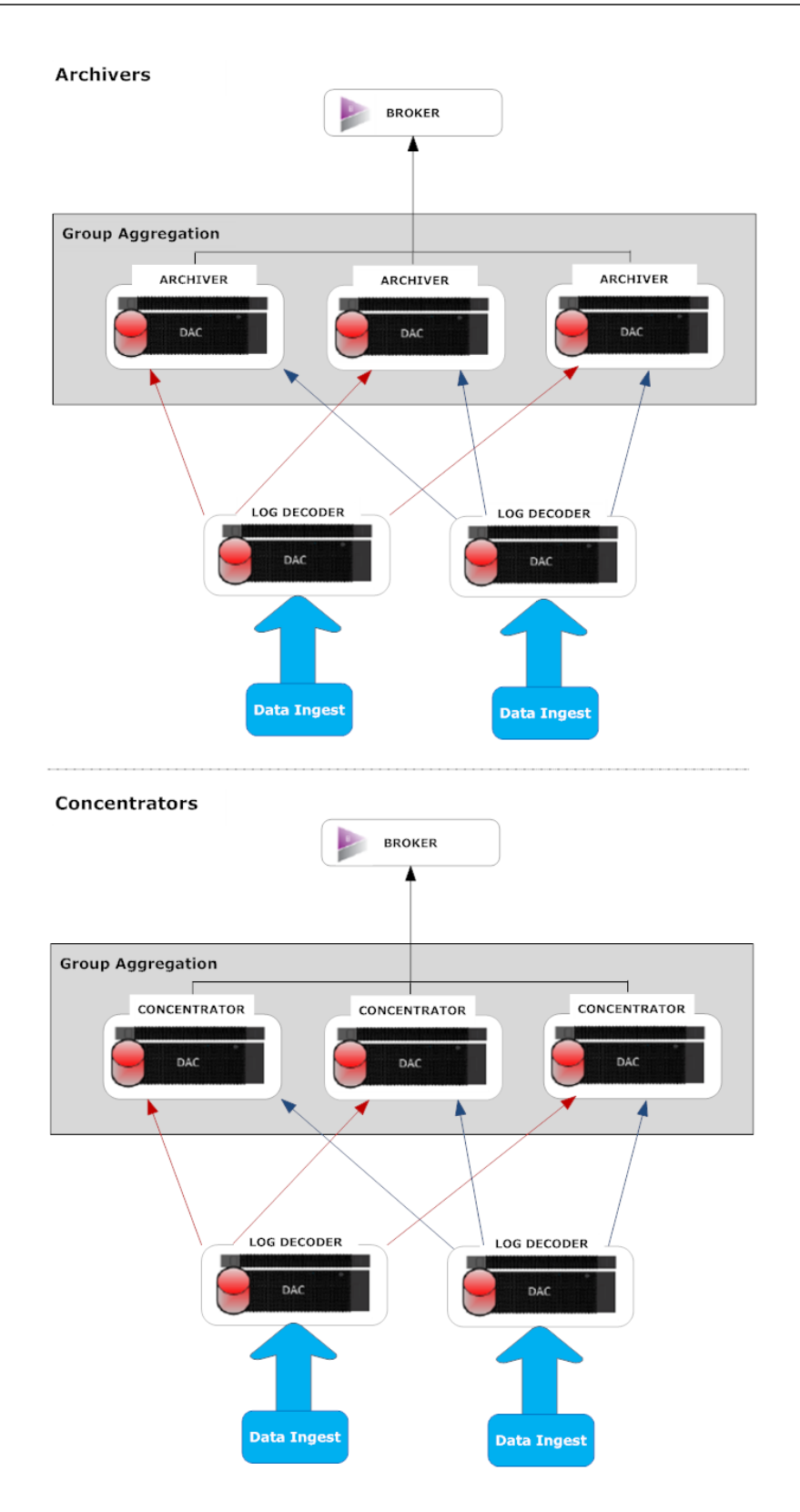

Puede haber una cantidad indefinida de Archivers o Concentrators agrupados, los cuales forman un grupo de agregación. Los servicios Archiver o Concentrator del grupo dividen toda la sesión agregada entre ellos de acuerdo con la cantidad de sesiones definidas en el parámetro Sesiones máximas de agregación.

Por ejemplo, en un grupo de agregación que contiene dos servicios Archiver o dos servicios Concentrator con el parámetro Sesiones máximas de agregación configurado en 10,000, los servicios dividirían la sesión entre ellos como se ilustra en la siguiente tabla.

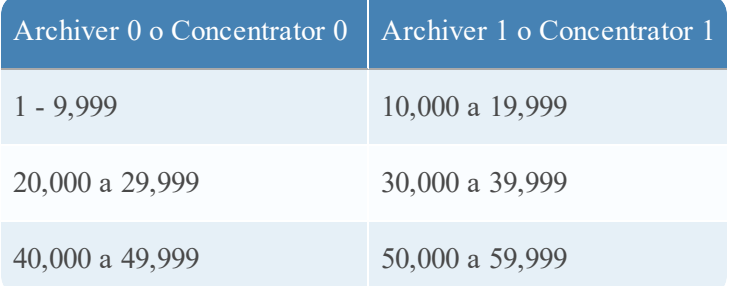

## <span id="page-30-0"></span>**Configurar la agregación de grupos**

<span id="page-30-1"></span>Complete este procedimiento para configurar múltiples servicios Archiver o Concentrator como un grupo y compartir las tareas de agregación entre ellos.

## **Requisitos previos**

Planee el diseño de la red para la agregación de grupos. La siguiente figura es un ejemplo de una configuración de agregación de grupos.

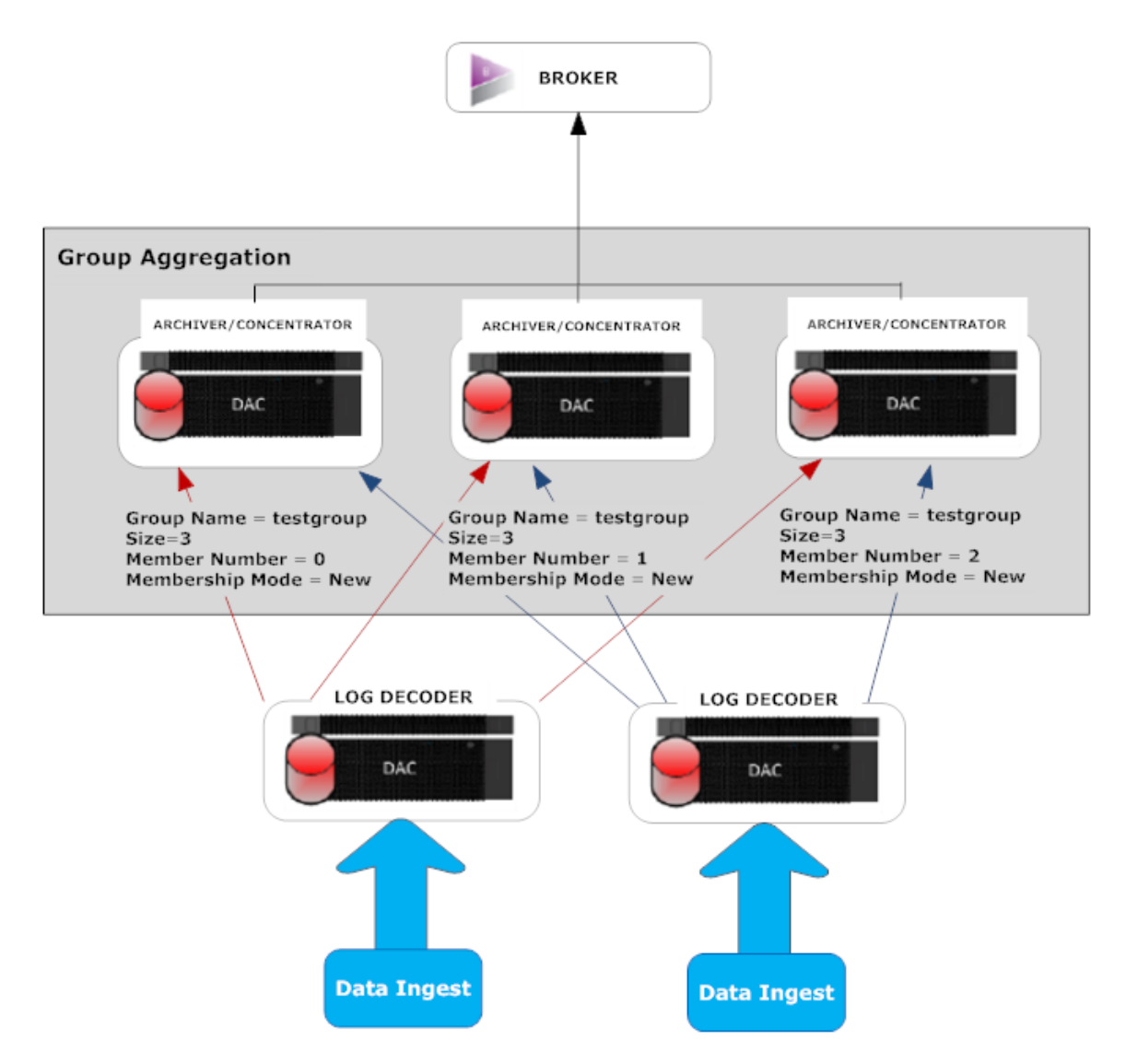

Asegúrese de comprender los parámetros de agregación de grupos de la siguiente tabla y de crear un plan de agregación de grupos.

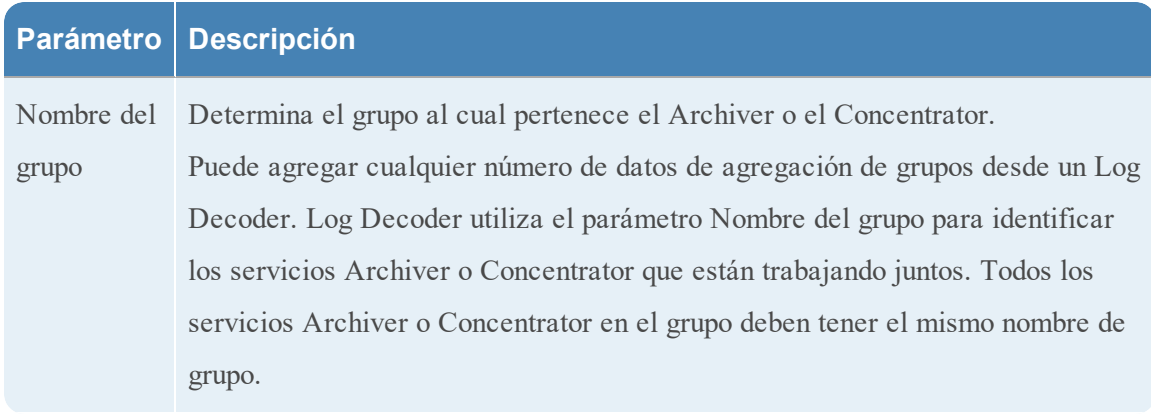

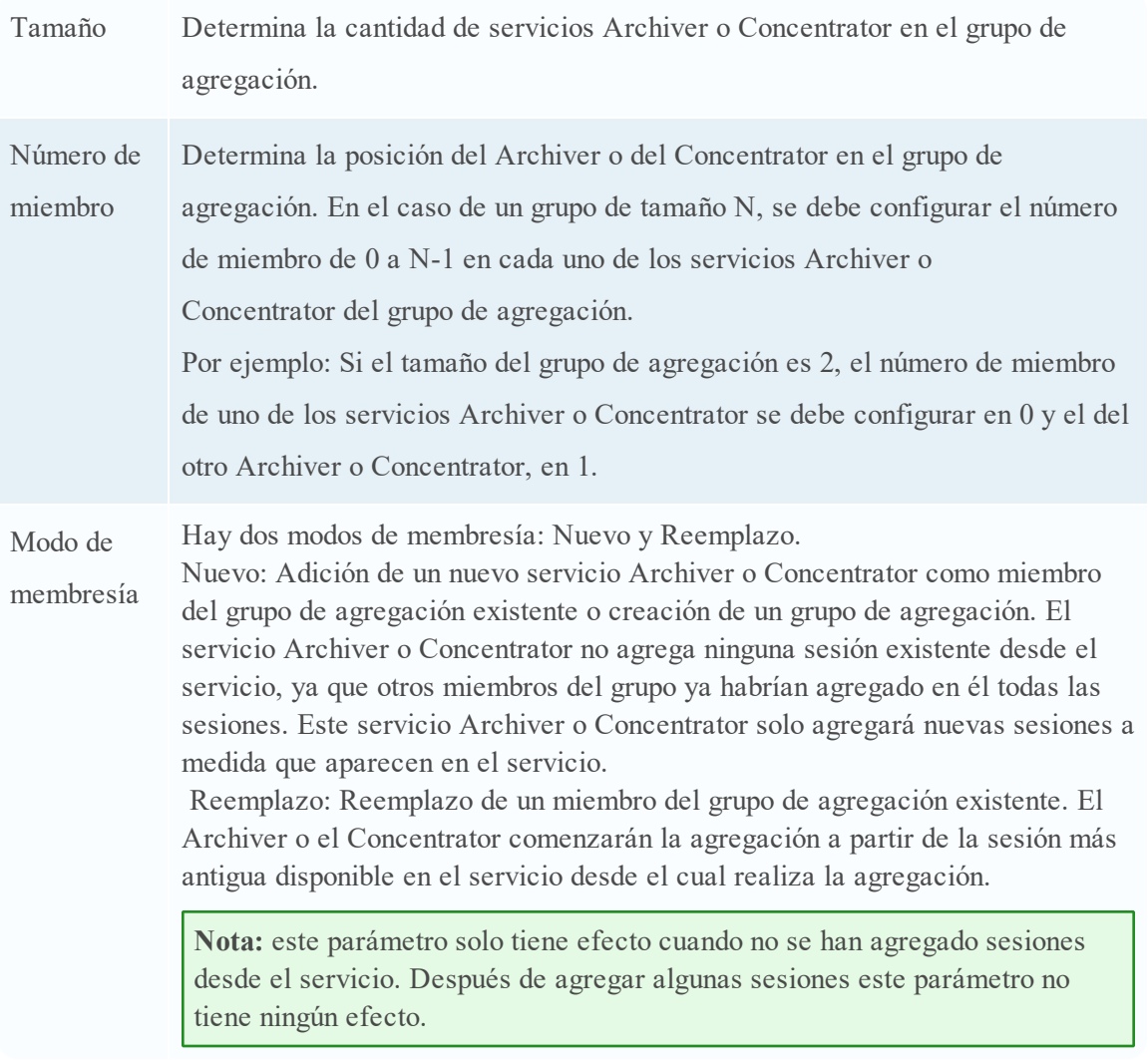

<span id="page-32-0"></span>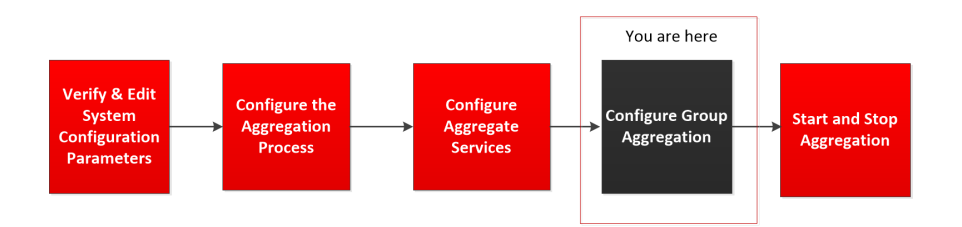

### <span id="page-32-1"></span>**Configurar la agregación de grupos**

Complete el siguiente procedimiento para configurar la agregación de grupos.

- 1. Configure varios servicios Archiver o Concentrator en el ambiente. Asegúrese de agregar el mismo Log Decoder como origen de datos en todos los servicios.
- 2. Realice lo siguiente en todos los servicios de Archiver o Concentrator que desea que formen

parte del grupo de agregación:

- a. En el **menú principal**, seleccione **ADMIN > Servicios**.
- b. Seleccione el servicio Archiver o Concentrator y, en la columna **Acciones**, seleccione **Ver > Configuración**.

Se muestra la vista Configuración del dispositivo de Archiver o Concentrator.

- c. En la sección **Servicios agregados**, seleccione el dispositivo de Log Decoder.
- d. Haga clic en  $\bullet$  Toggle Service para cambiar el estado de Log Decoder a offline si se encuentra en línea.
- e. Haga clic en  $\mathbb Z$ .

Se muestra el cuadro de diálogo **Editar servicio agregado**.

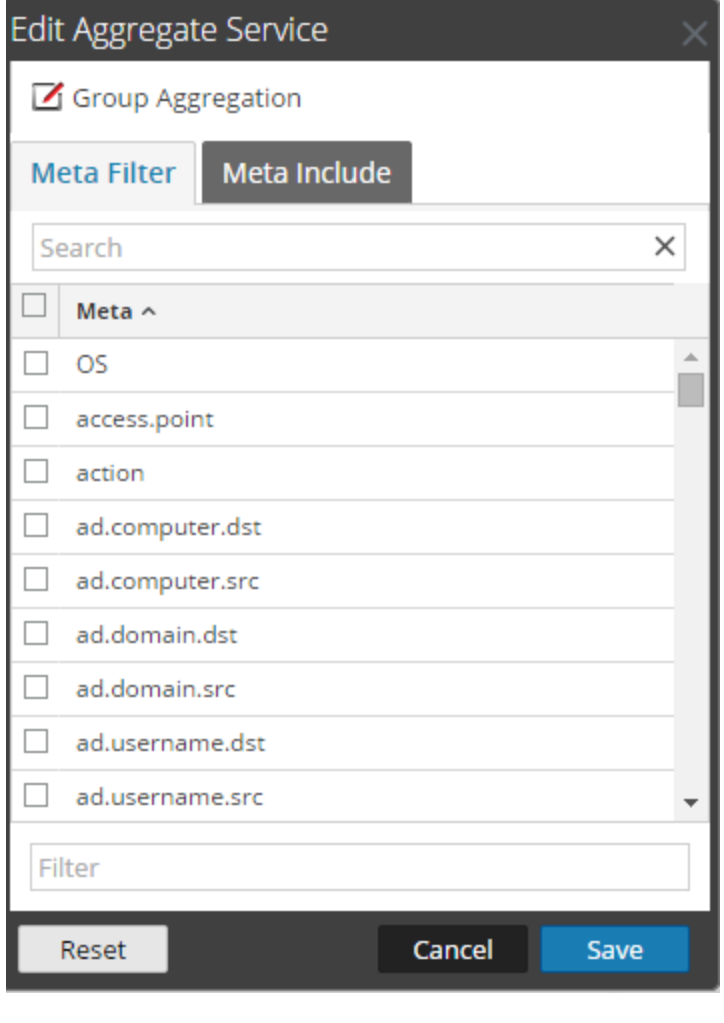

f. Haga clic en  $Z$  Group Aggregation

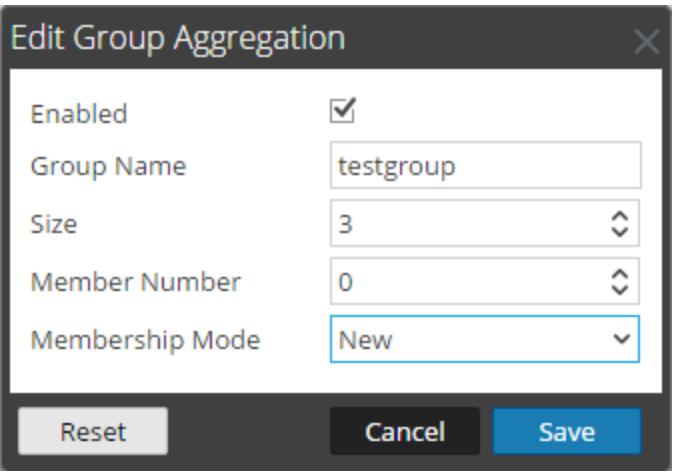

Se muestra el cuadro de diálogo **Editar agregación de grupos**.

g. Seleccione la casilla de verificación **Activado** y configure los siguientes parámetros:

En el campo **Nombre del grupo**, escriba el nombre del grupo.

En el campo **Tamaño**, seleccione la cantidad de servicios Archiver o Concentrator en el grupo de agregación.

En el campo **Número de miembro**, seleccione la posición de Archiver o Concentrator en el grupo de agregación.

En el menú desplegable **Modo de membresía**, seleccione el modo.

- h. Haga clic en **Guardar**.
- i. En la página Vista de configuración del dispositivo, haga clic en **Aplicar**.
- j. Realice del **paso b** al **paso i** en todos los demás servicios Archiver o Concentrator que deben ser parte de la agregación de grupos.
- 3. En la sección **Configuración de agregación**, configure el parámetro **Sesiones máximas de agregación** en **10000**.

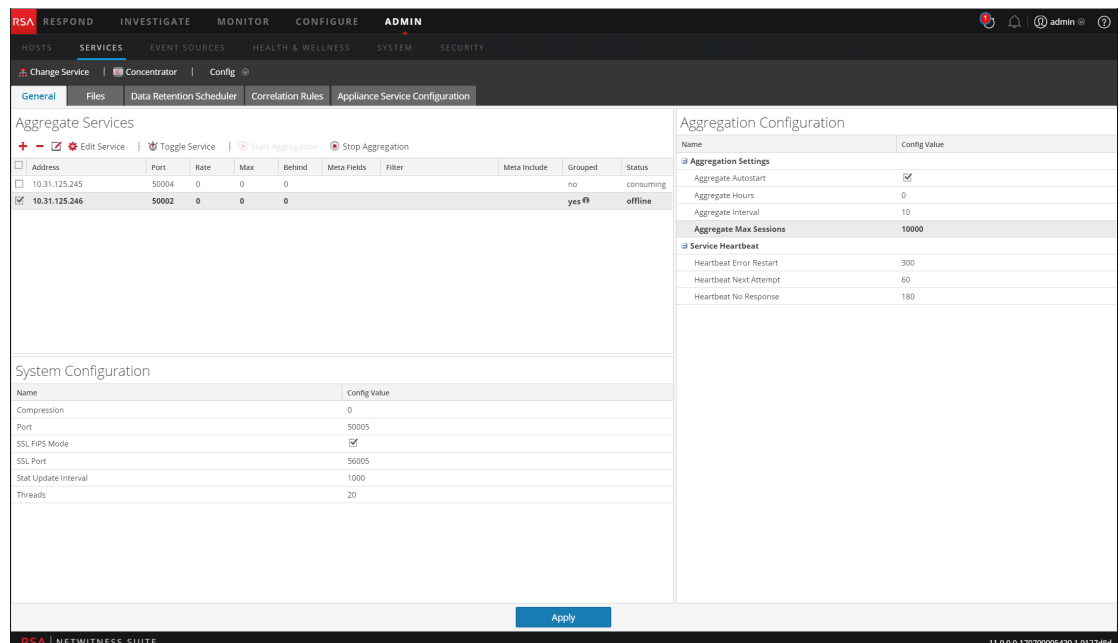